# Haben wir unsere Änderungen diesmal getestet?

Erfahrungen mit Test-Gap-Analyse bei der Munich Re

Uwe Proft (Munich Re) Elmar Jürgens (CQSE GmbH)

### **Agenda**

- 1. Test-Gap-Analyse
- 2. Erfahrungen aus dem Einsatz bei der Munich Re
- 3. Diskussion

### **Anatomie Test-Gap Analyse**

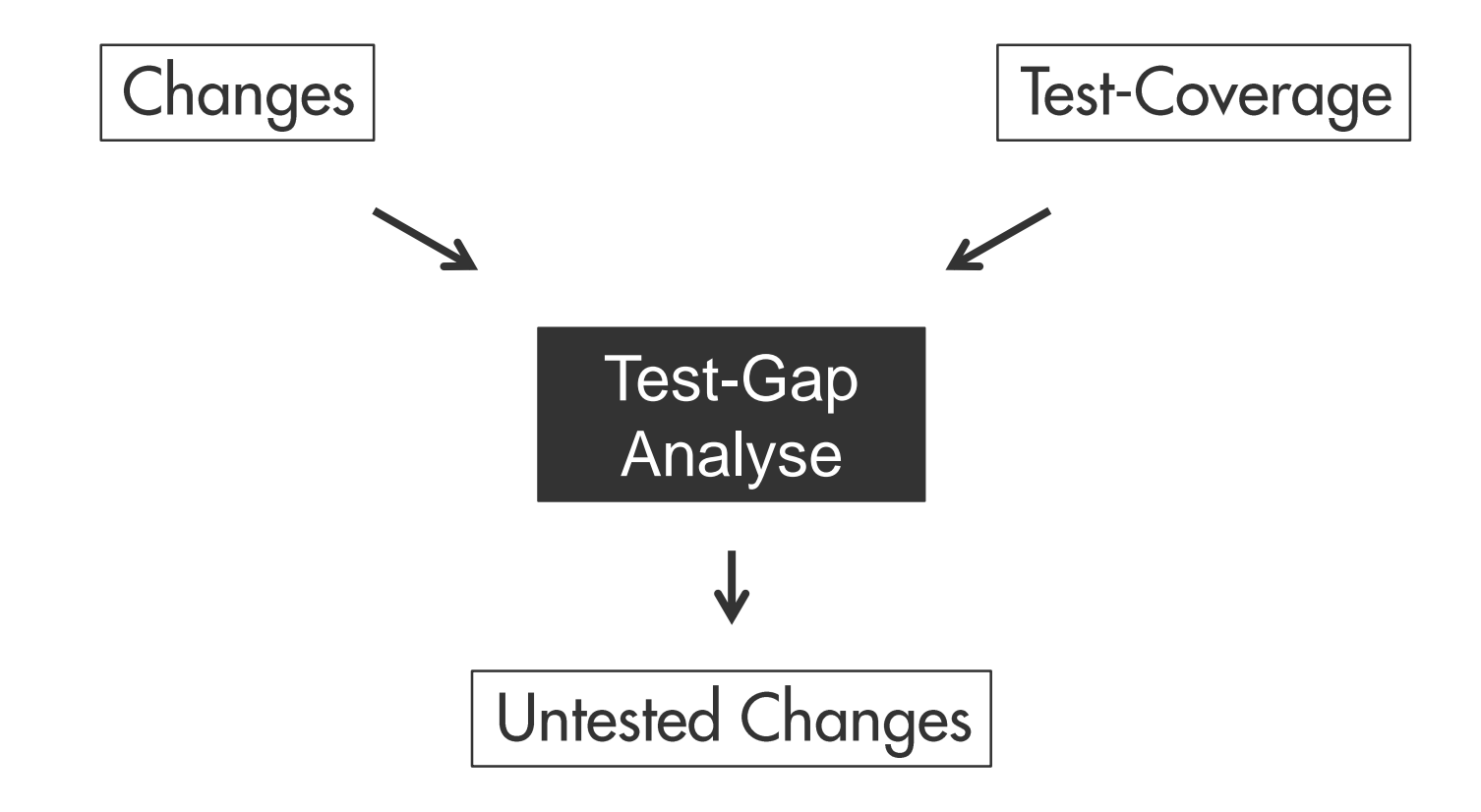

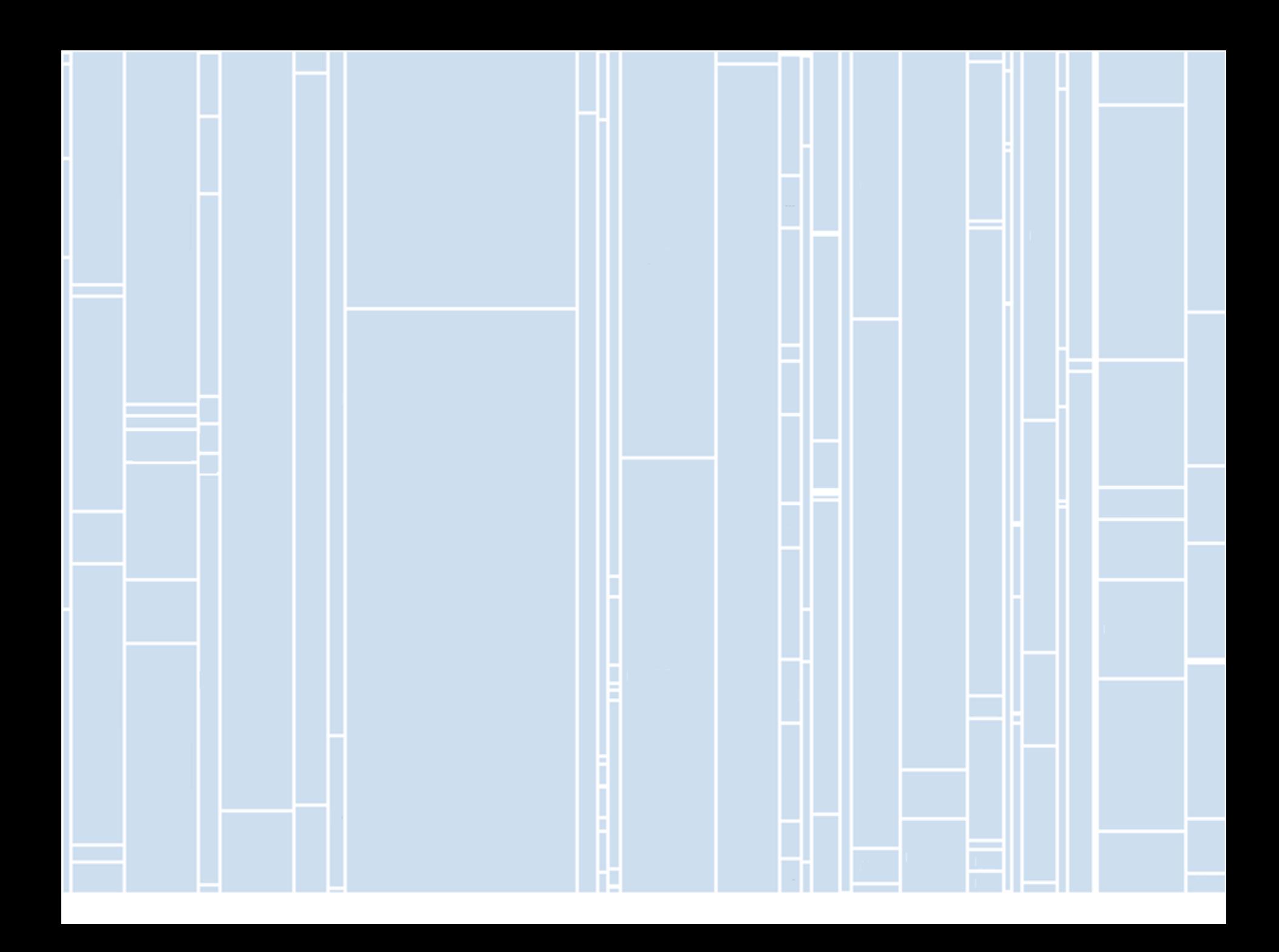

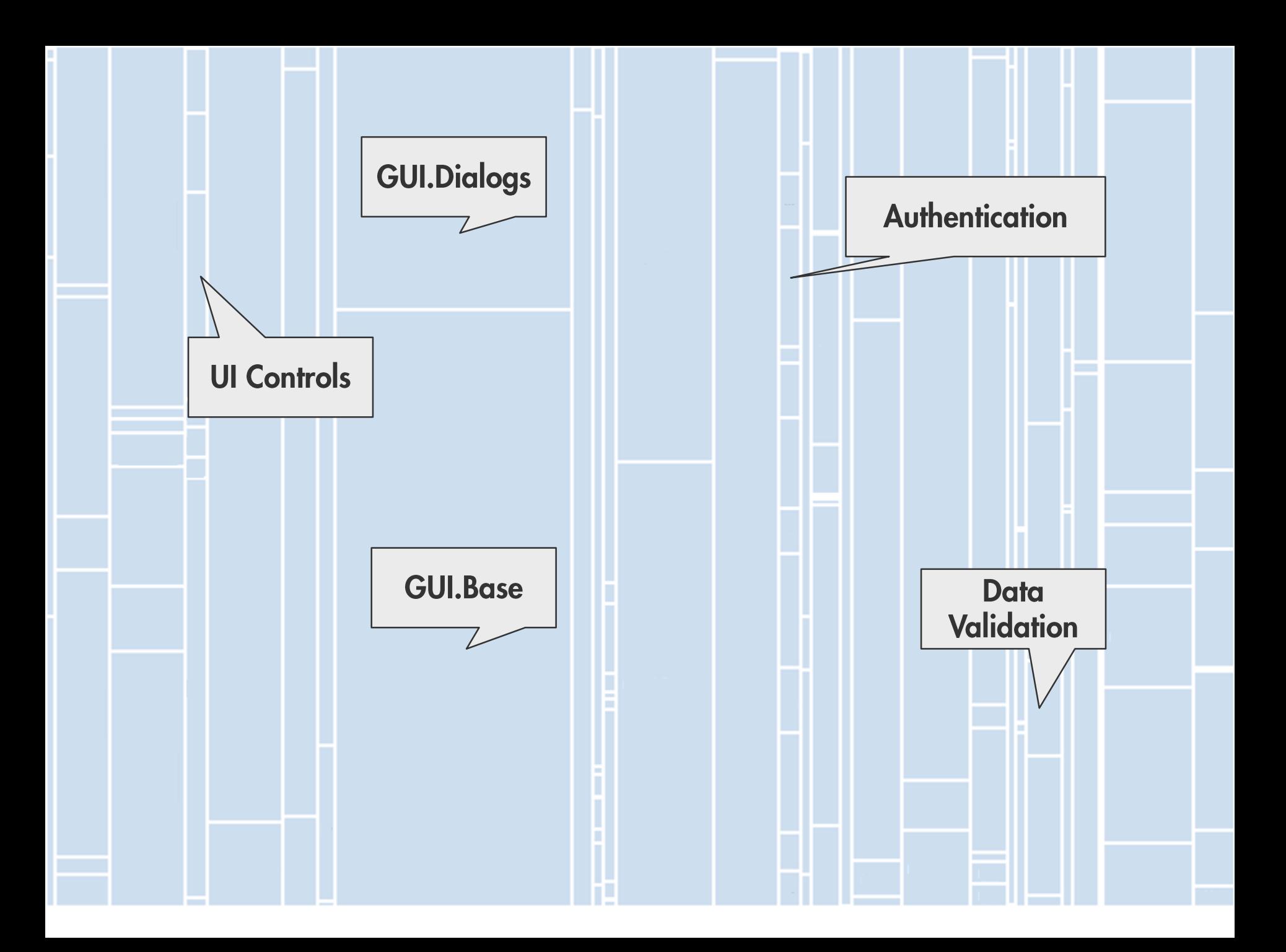

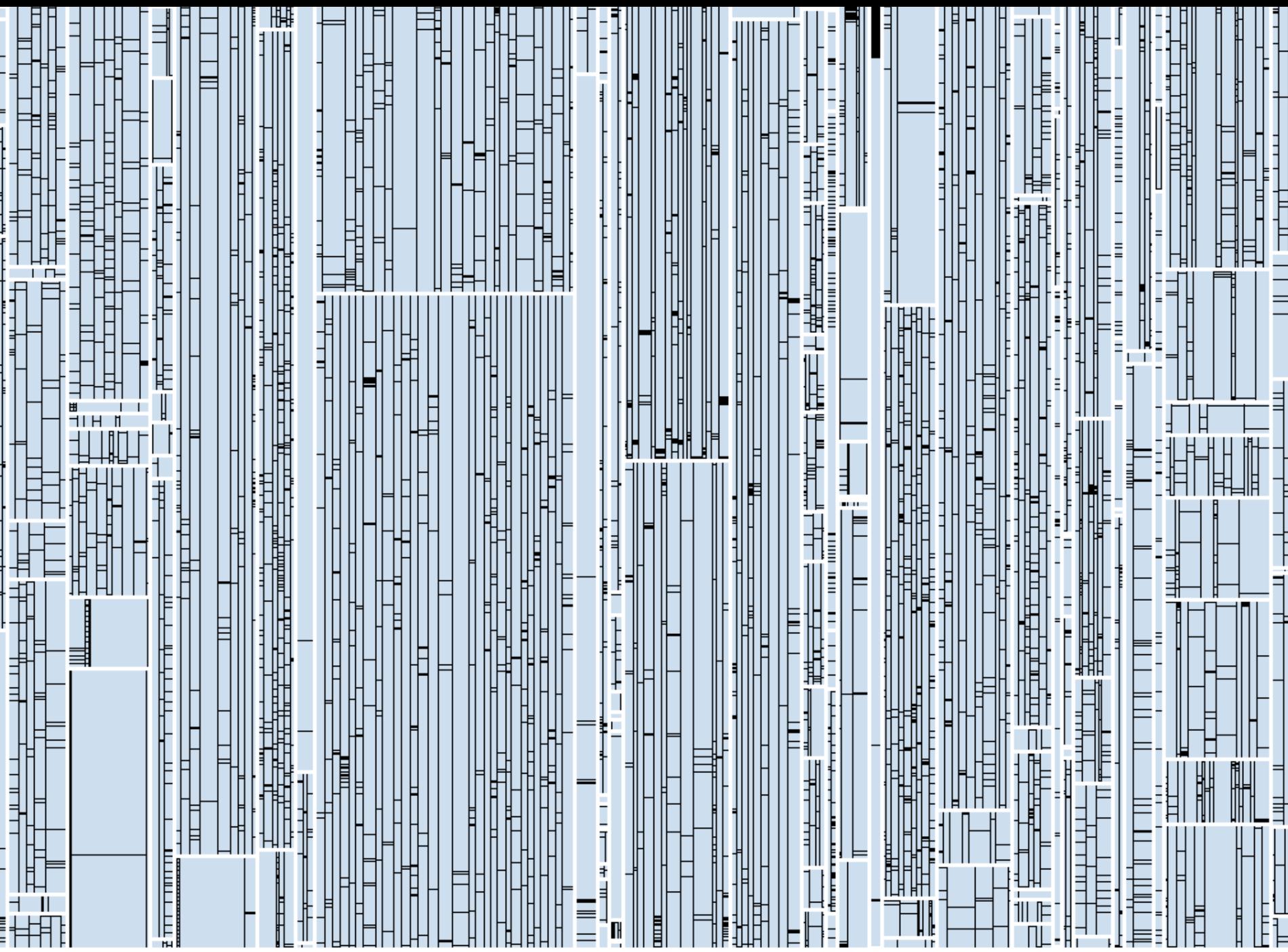

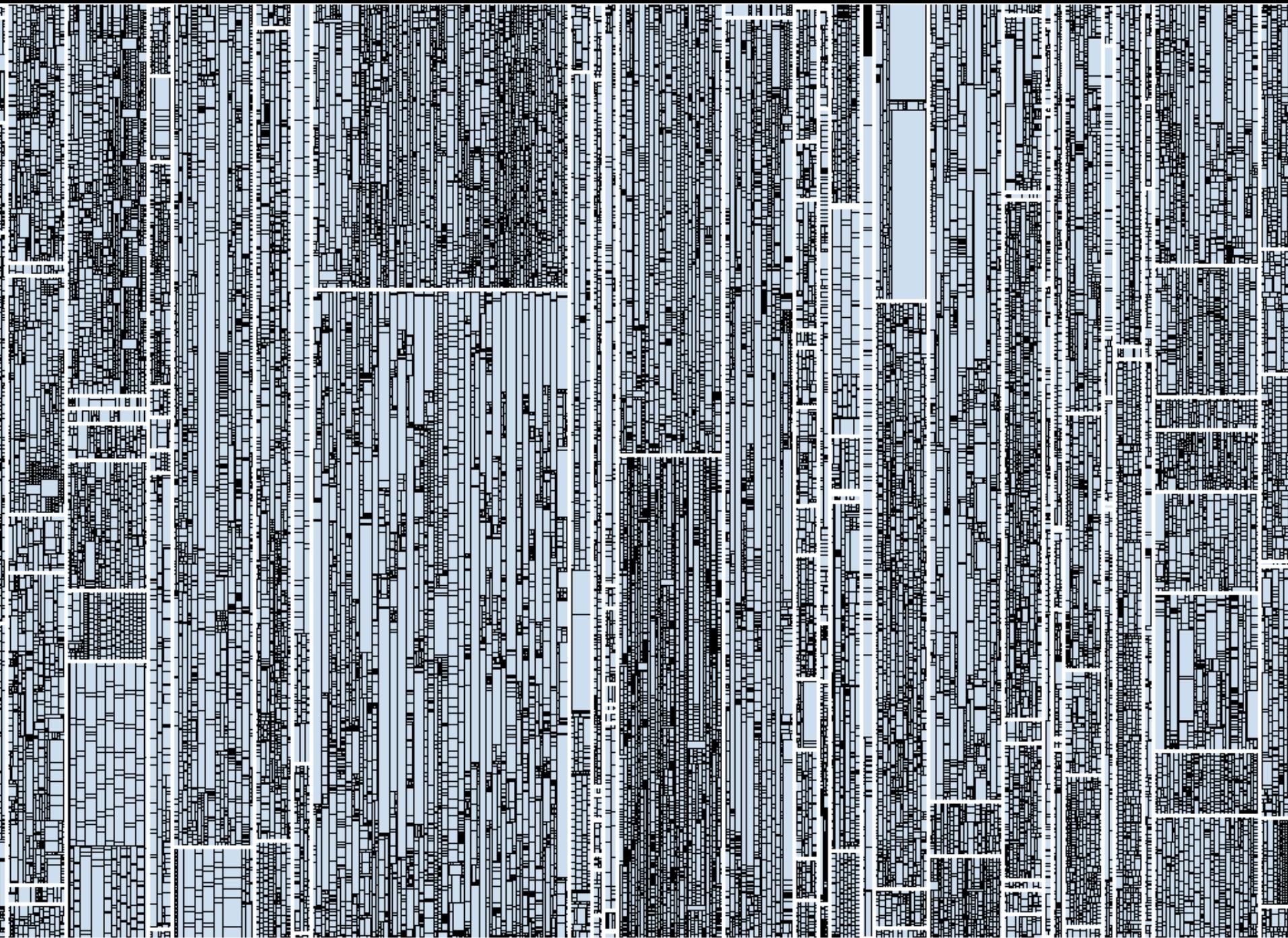

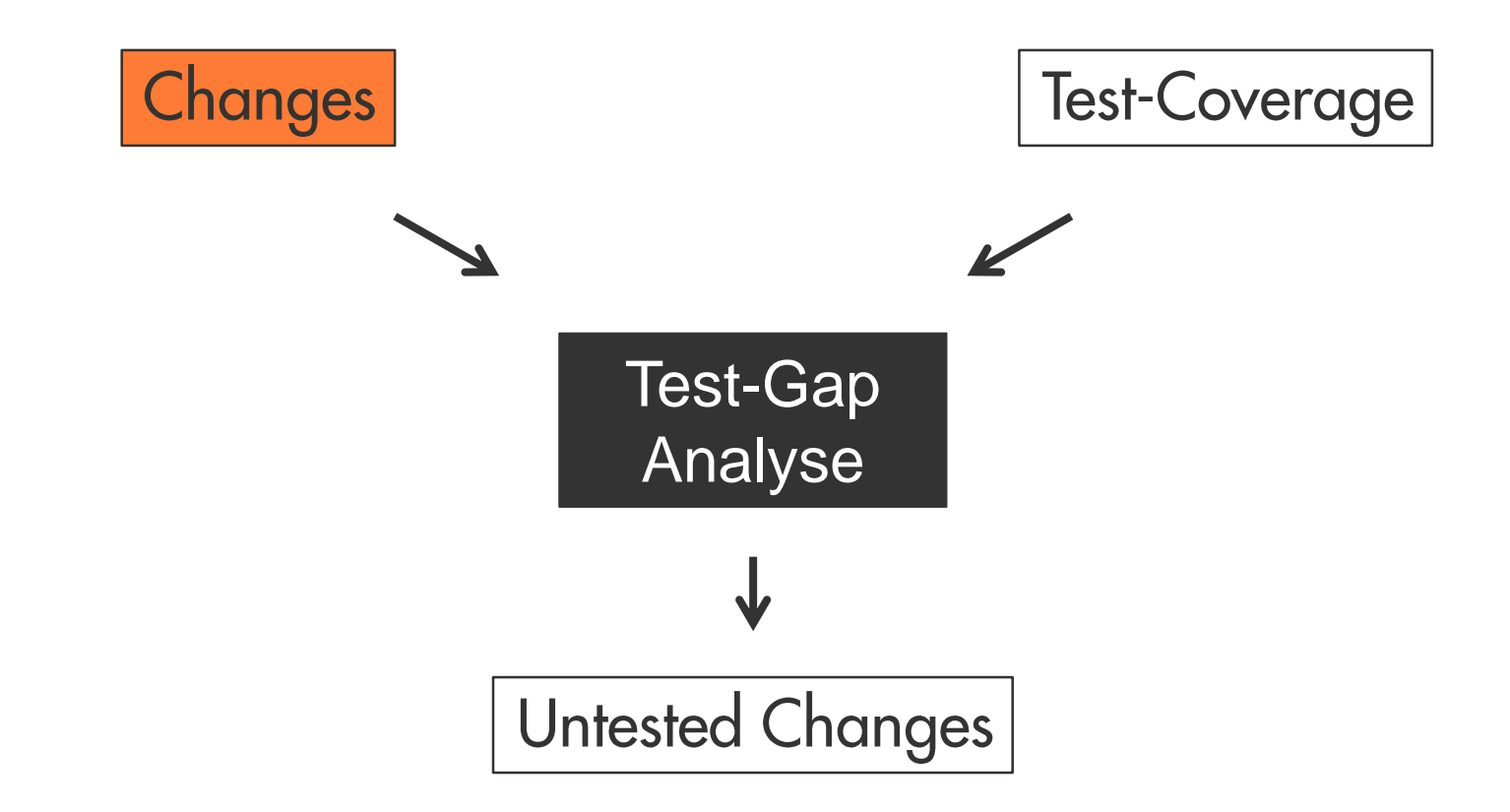

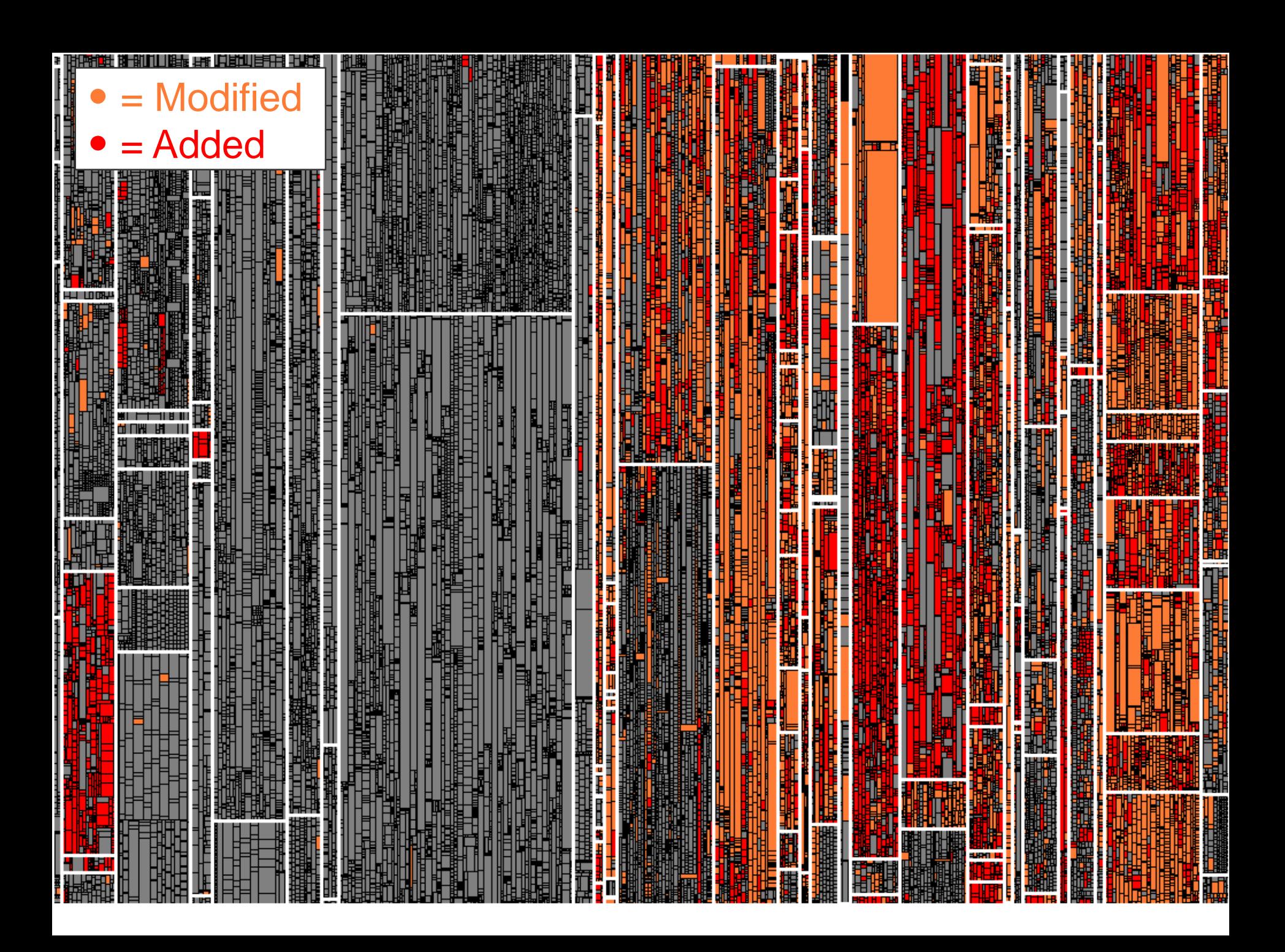

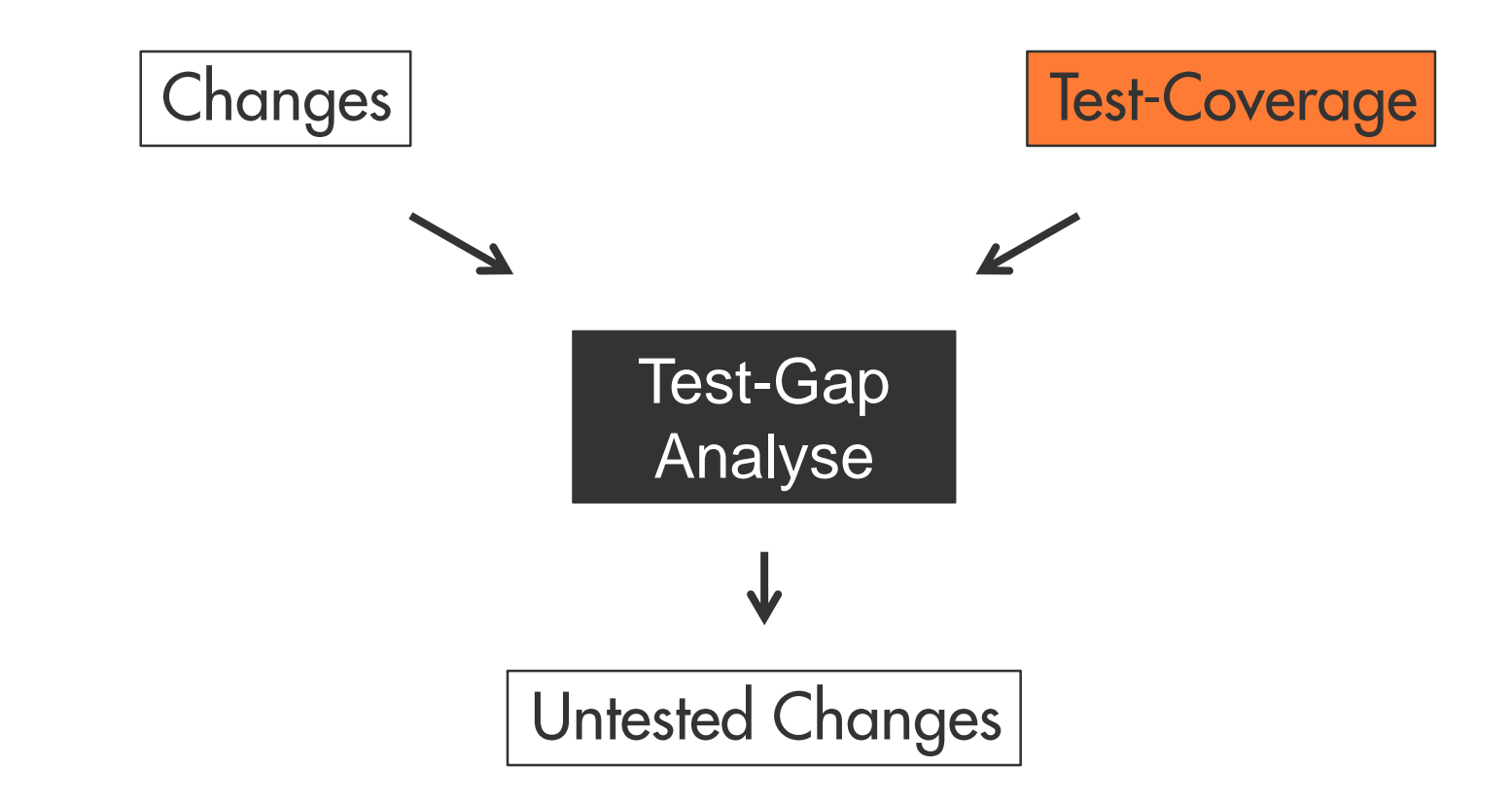

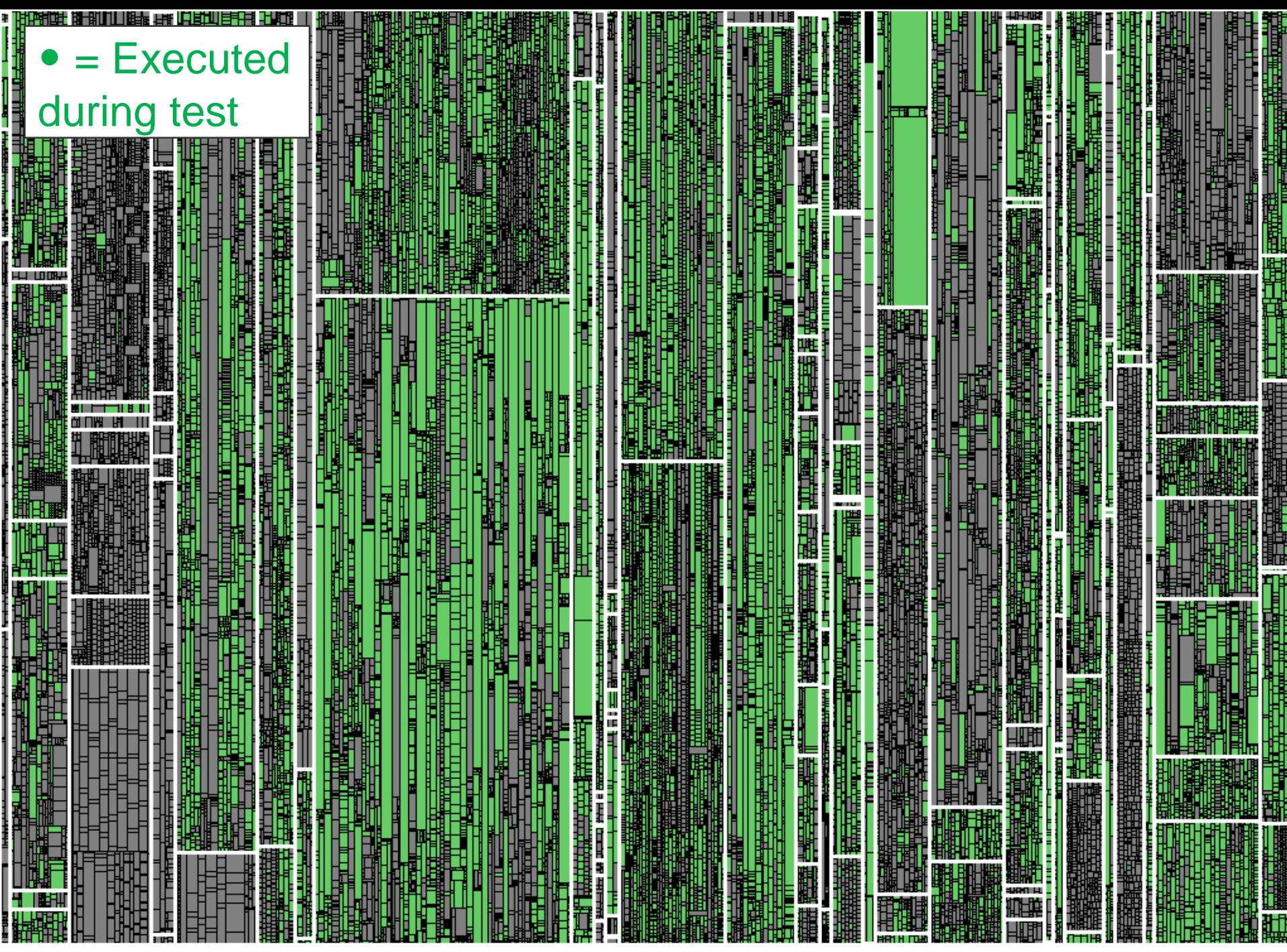

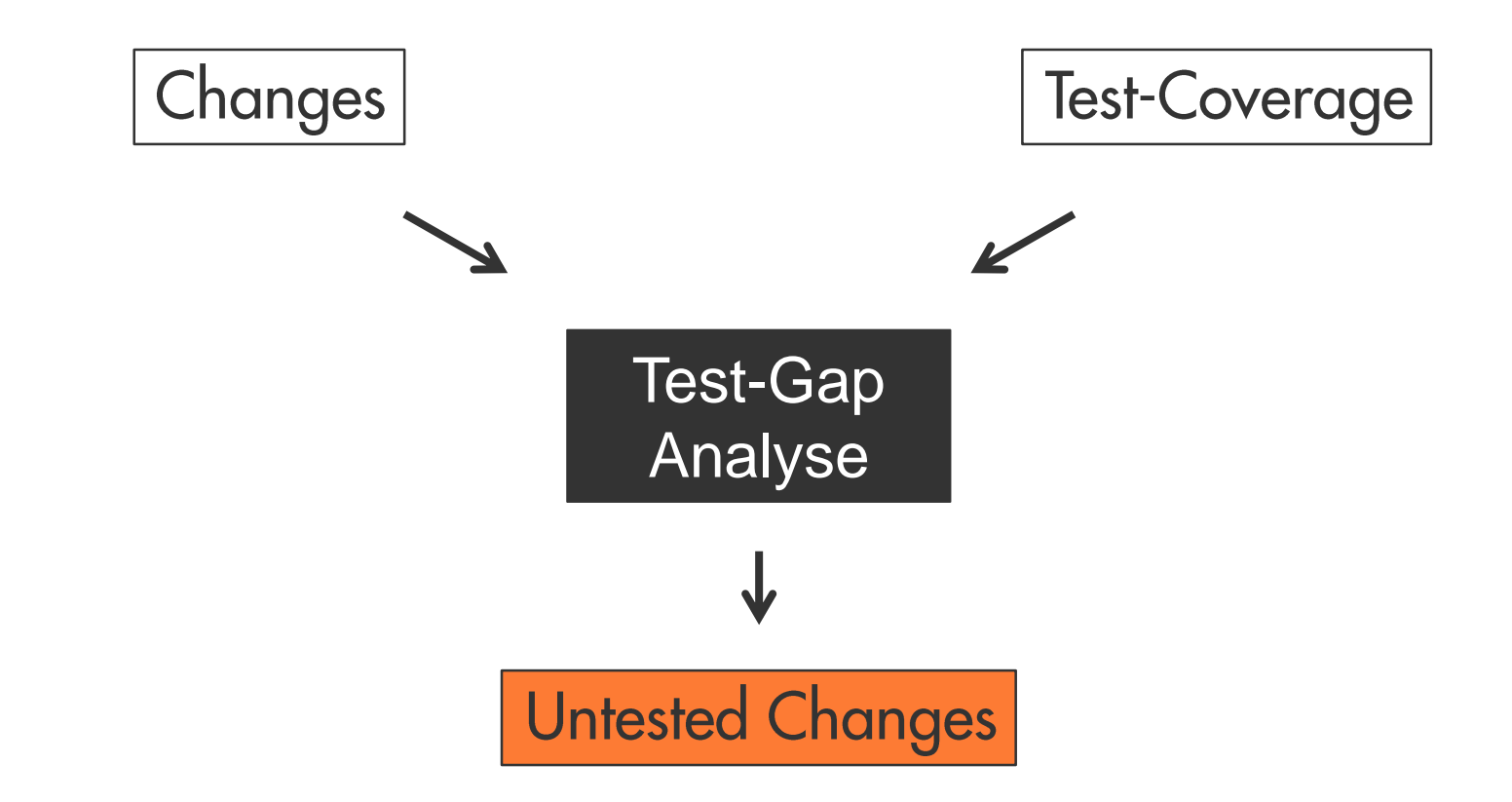

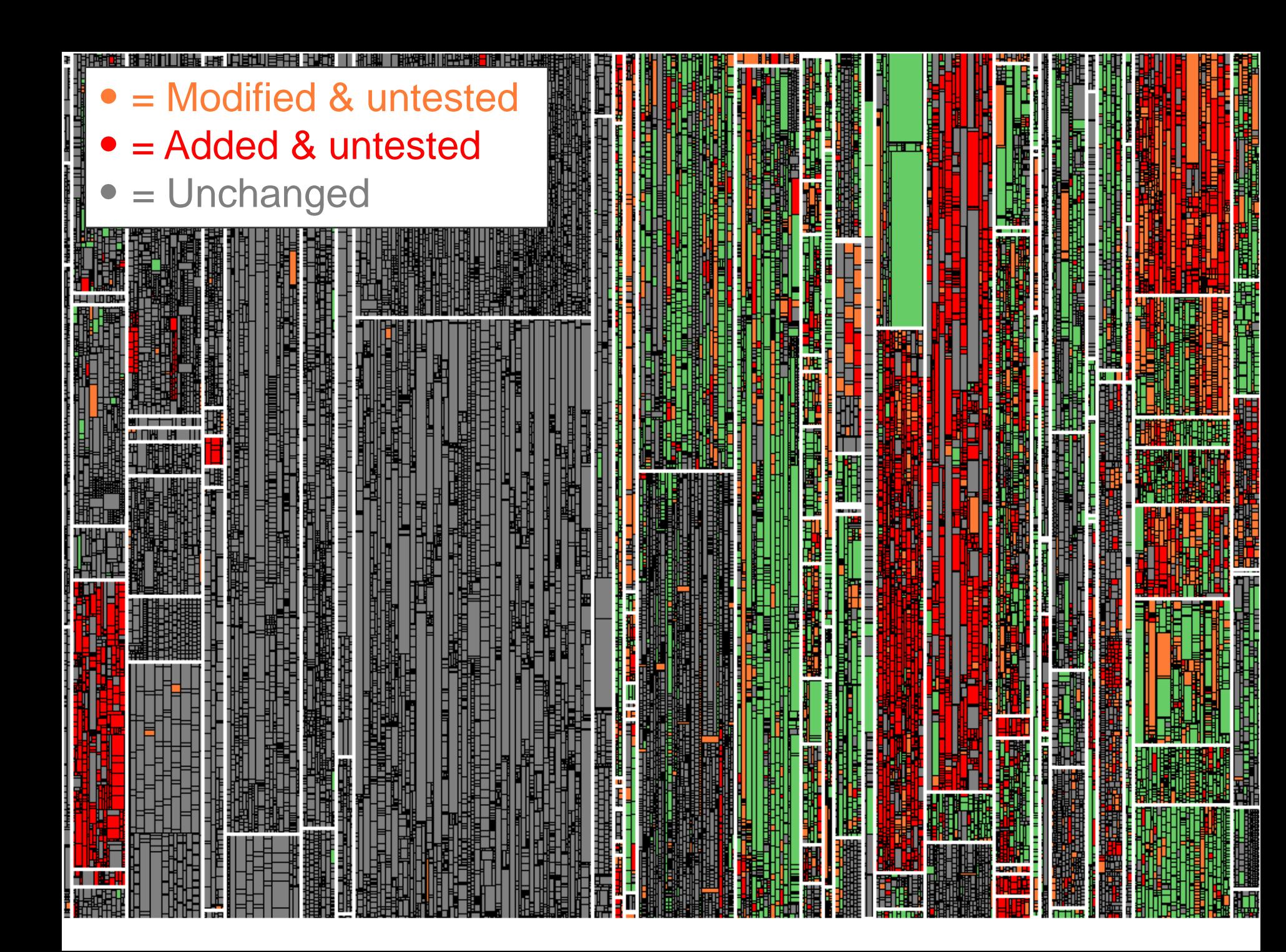

### **condal**

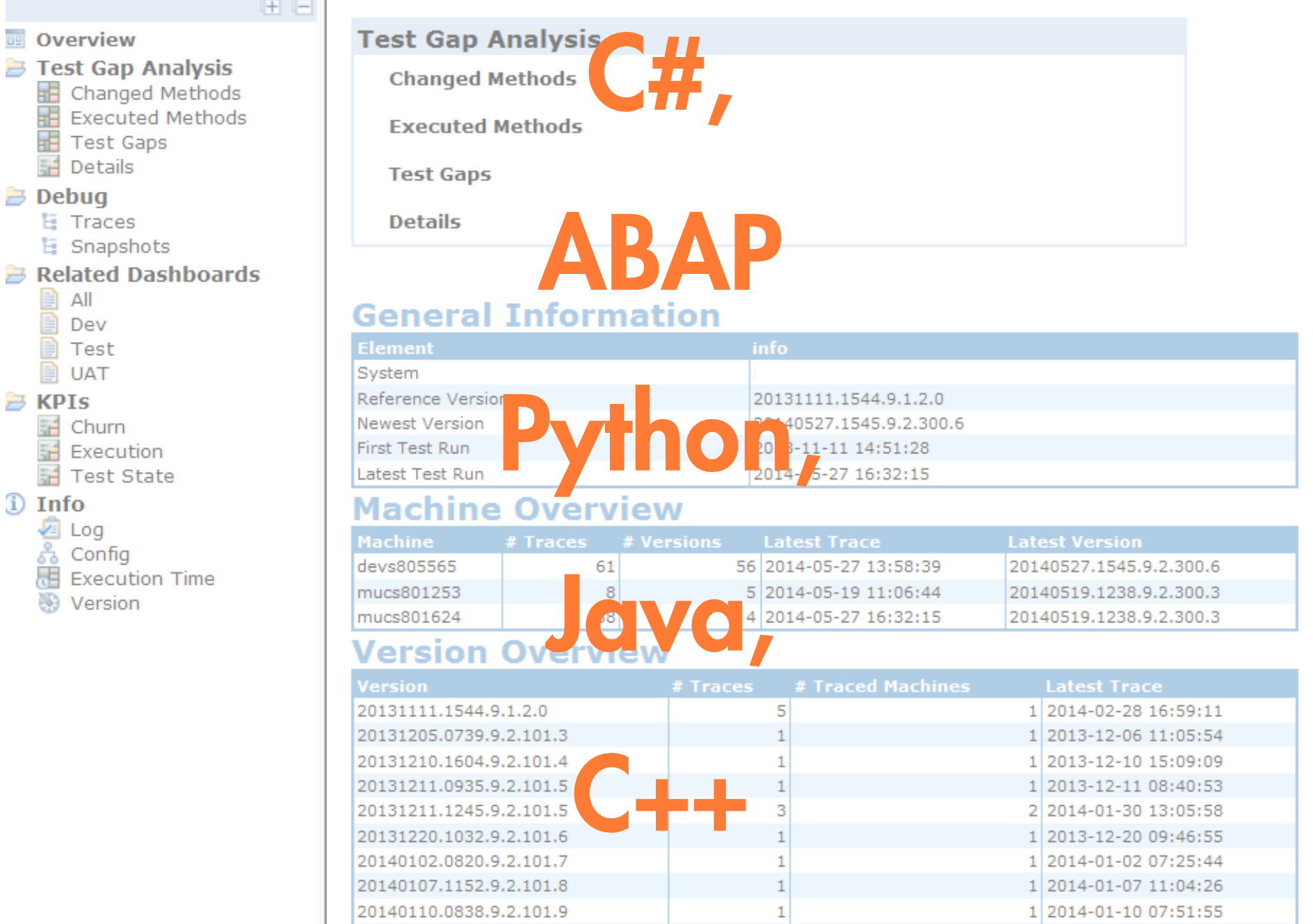

# 100% Charge Coverage

# 100% Change Coverage -> 0 Fehler

### Einsatz im Testprozess

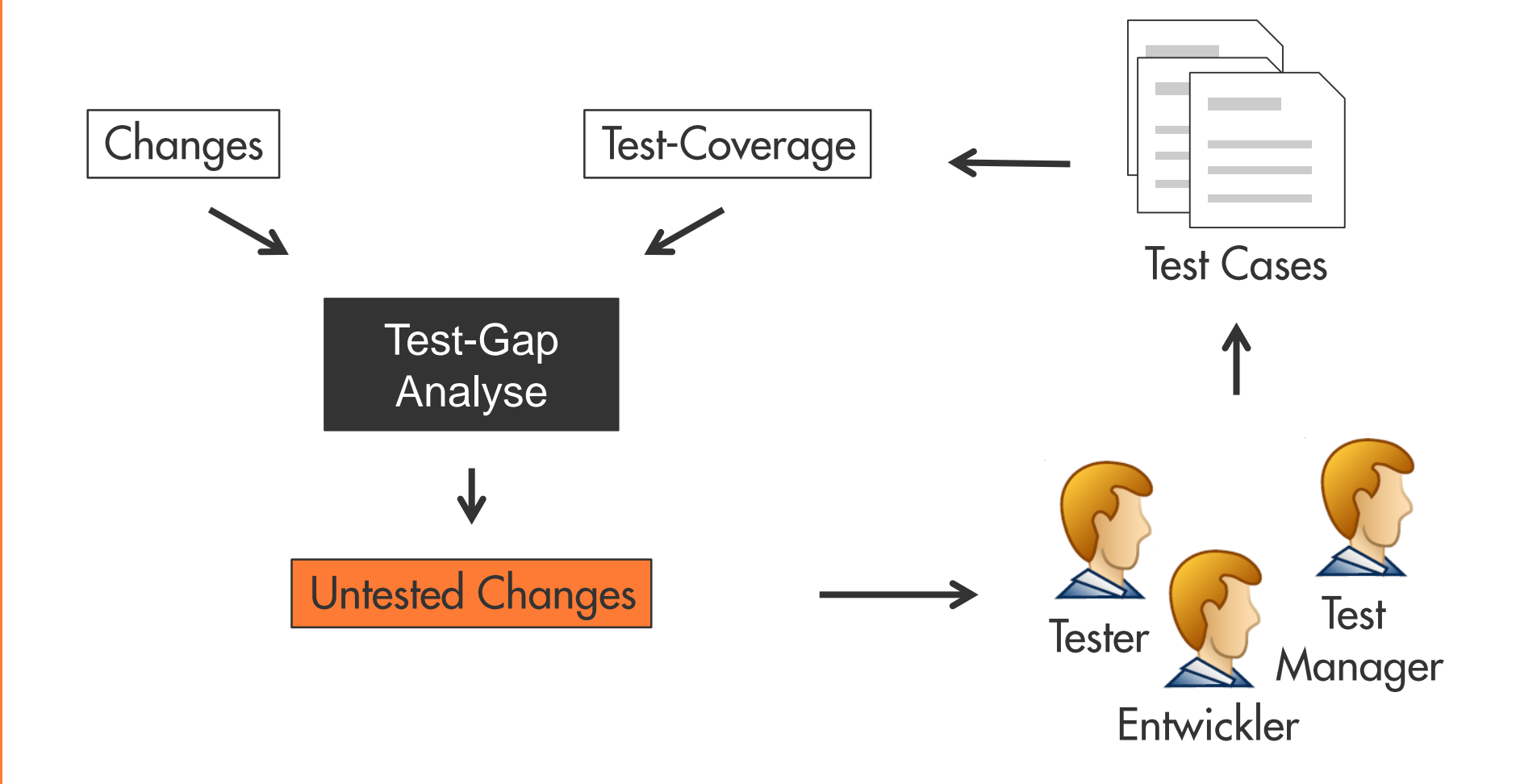

### **Agenda**

- 1. Test-Gap-Analyse
- 2. Erfahrungen aus dem Einsatz bei der Munich Re
- 3. Diskussion

## **Portfolio-Dashboard**

- Zentrale TGA-Informationen für alle  $\mathcal{L}_{\mathcal{A}}$ Anwendungen auf einen Blick
- Direkte Links auf Projekt-Dashboards  $\blacksquare$ mit detaillierter Information
- Macht TGA-Dashboards für alle  $\blacksquare$ einfach zu finden
- Erhöht Transparenz über  $\Box$ Anwendungen hinweg

#### **Portfolio Overview**

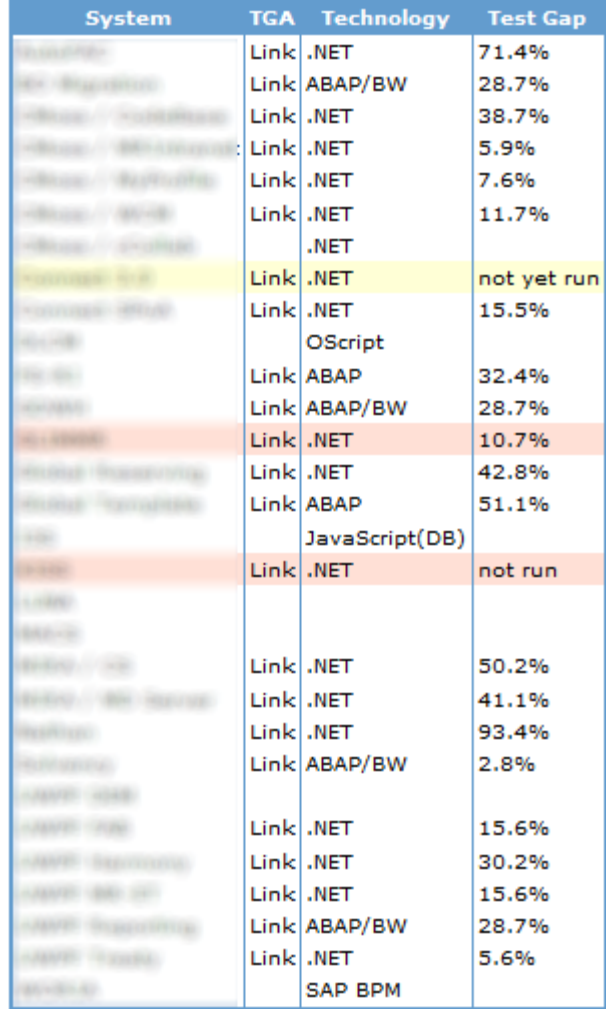

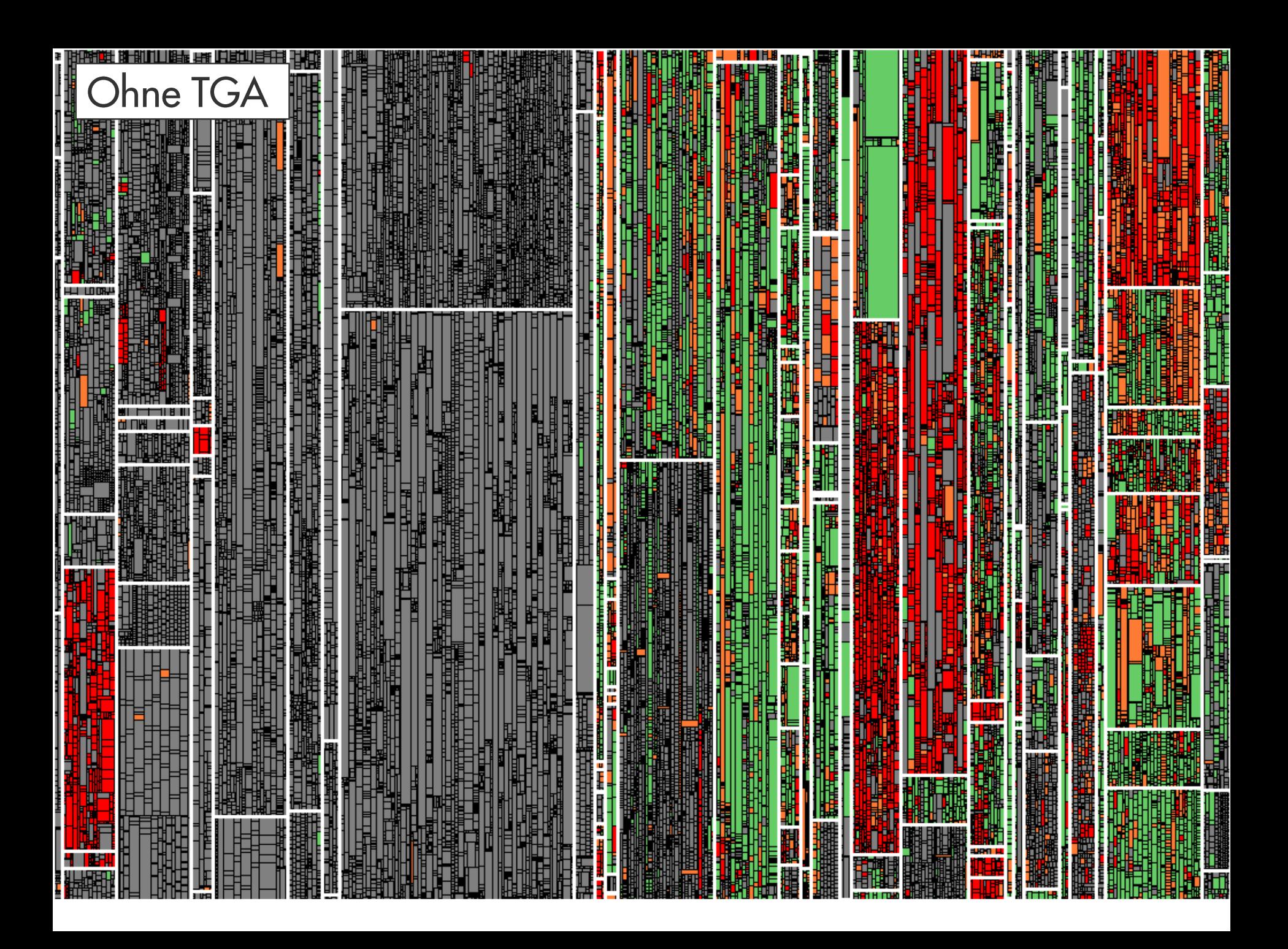

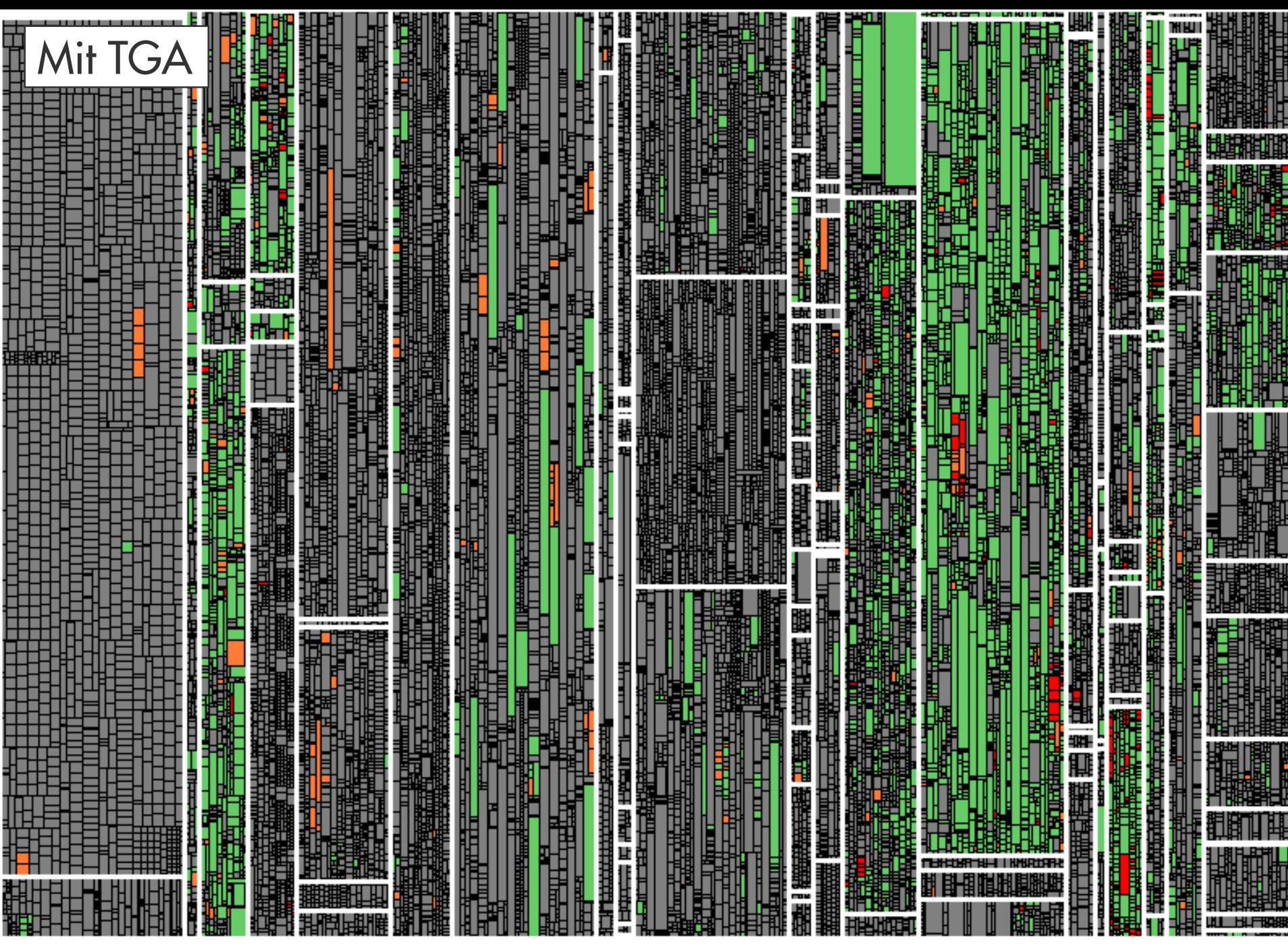

### **Lesson Learned**

Test-Gap-Analyse schafft Transparenz. Diese Transparenz wird von Teams genutzt, um ungewollt ungetesteten Code zu vermeiden.

### **Test-Arten**

### **Hotfix-Test**

- On-Demand, wenig Zeit
- Getestet werden nur Änderungen des Hotfix  $\overline{\phantom{a}}$

#### **Release-Test**

- Nur vor Release, Dauer mehrere Wochen
- Getestet werden alle Änderungen seit letztem Release  $\Box$
- 2-4 Mal pro Jahr (abh. Von Release-Zyklus der Anwendung)  $\mathcal{L}_{\mathcal{A}}$

#### **Iterations-Test**

- Entwicklungsbegleitend, kontinuierlich, Iterationsdauer (2-4 Wochen)
- Getestet werden Änderungen aus der Iteration E

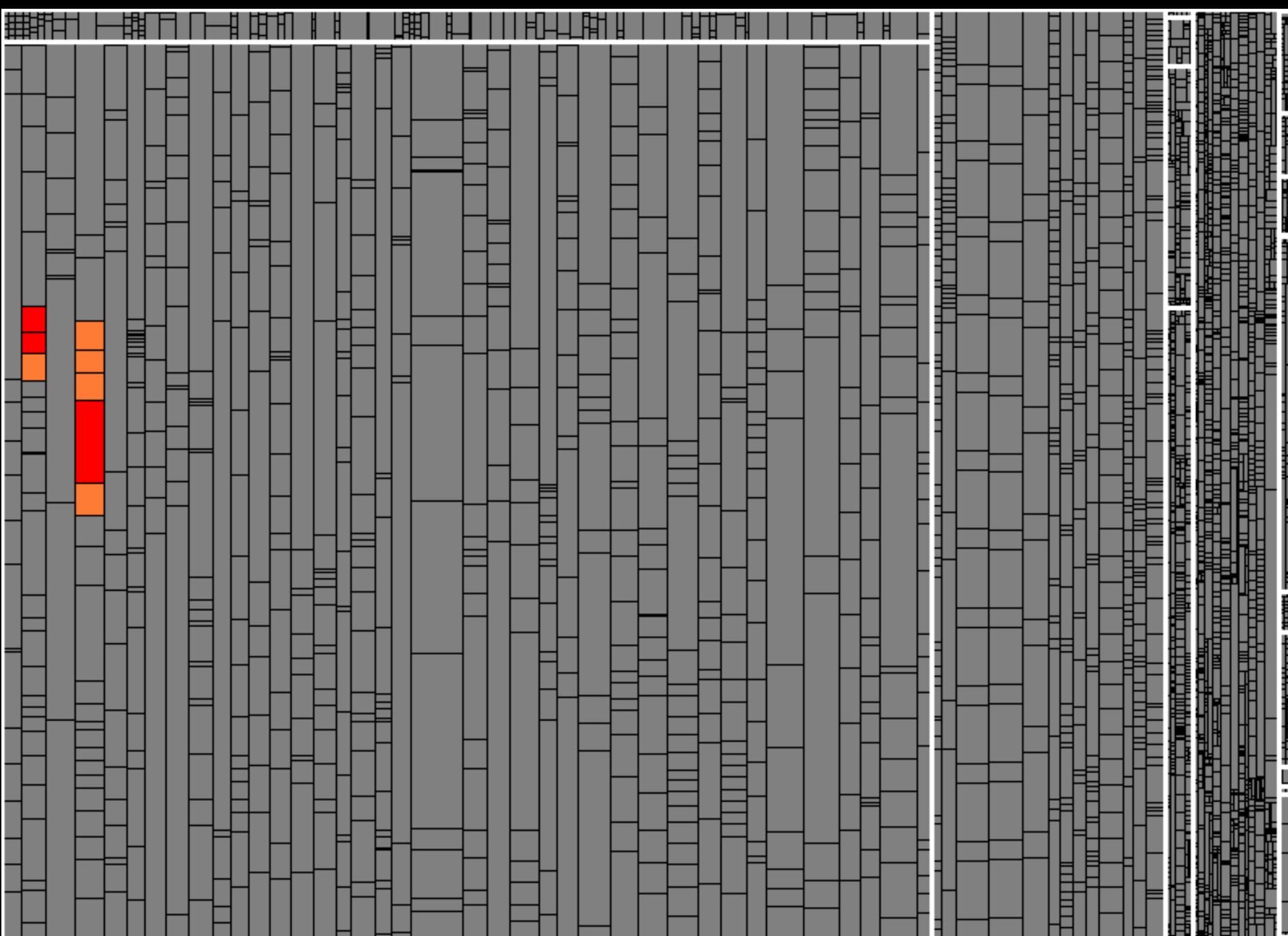

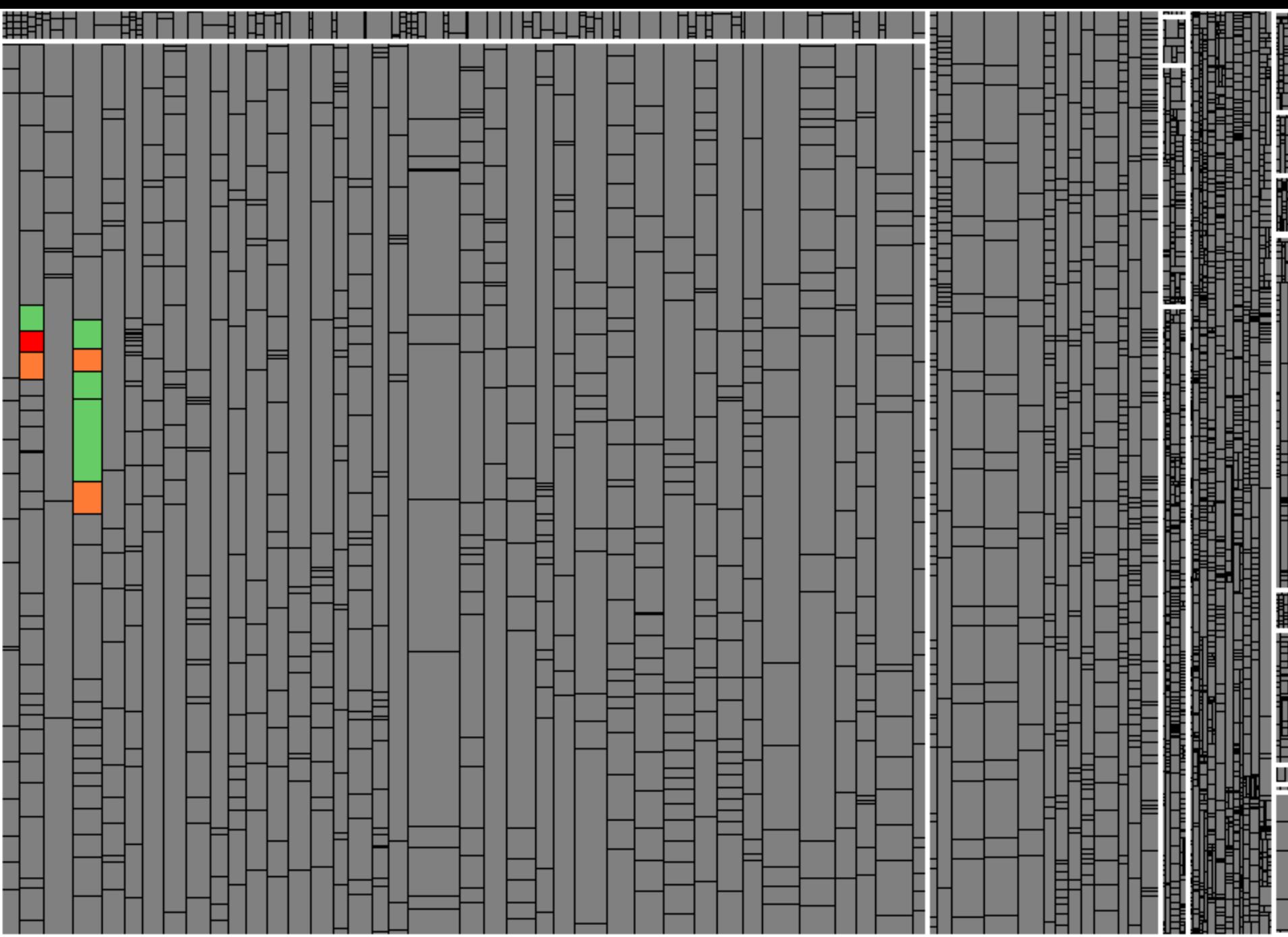

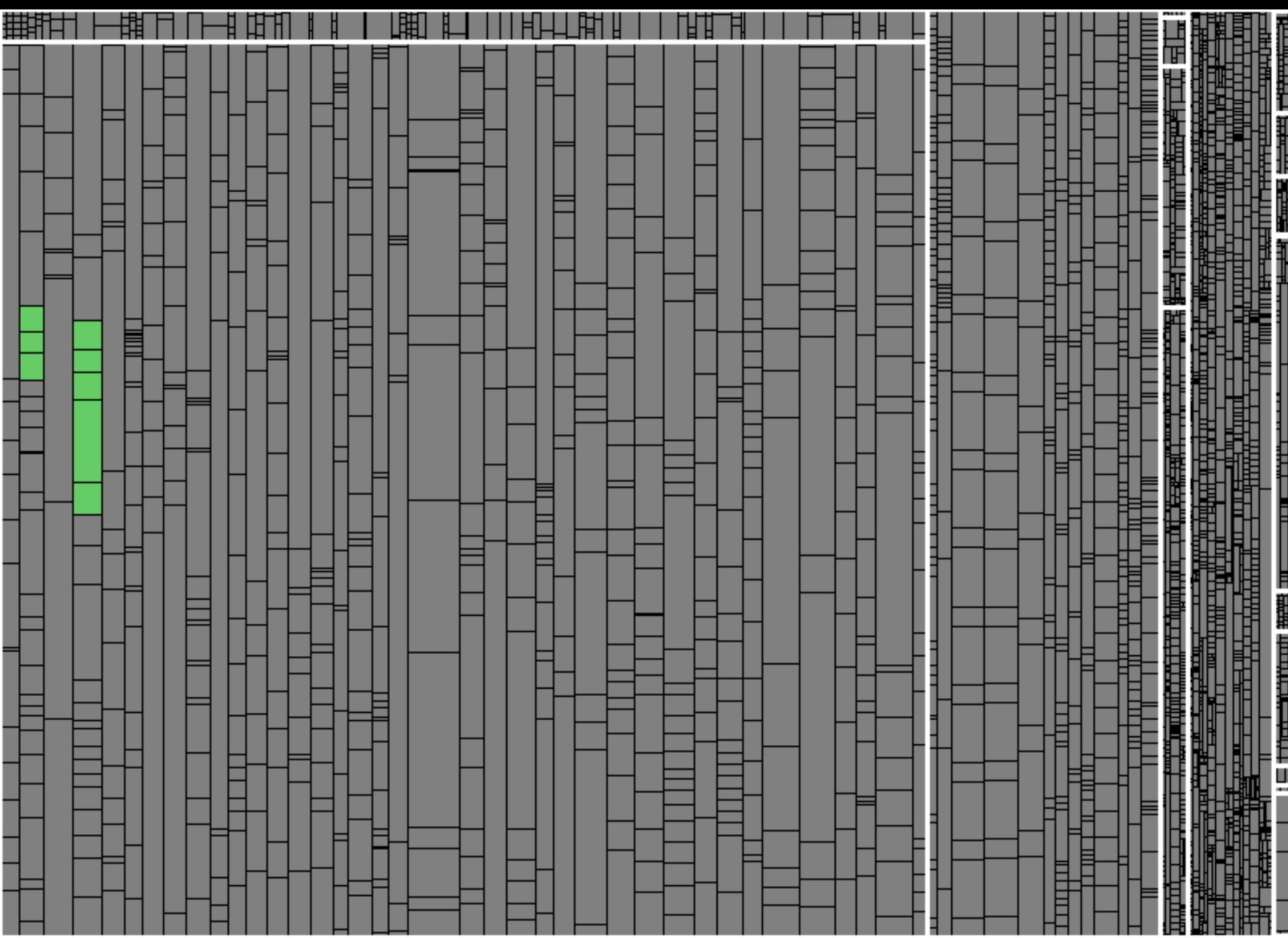

## Release-Test: Beispiel (1)

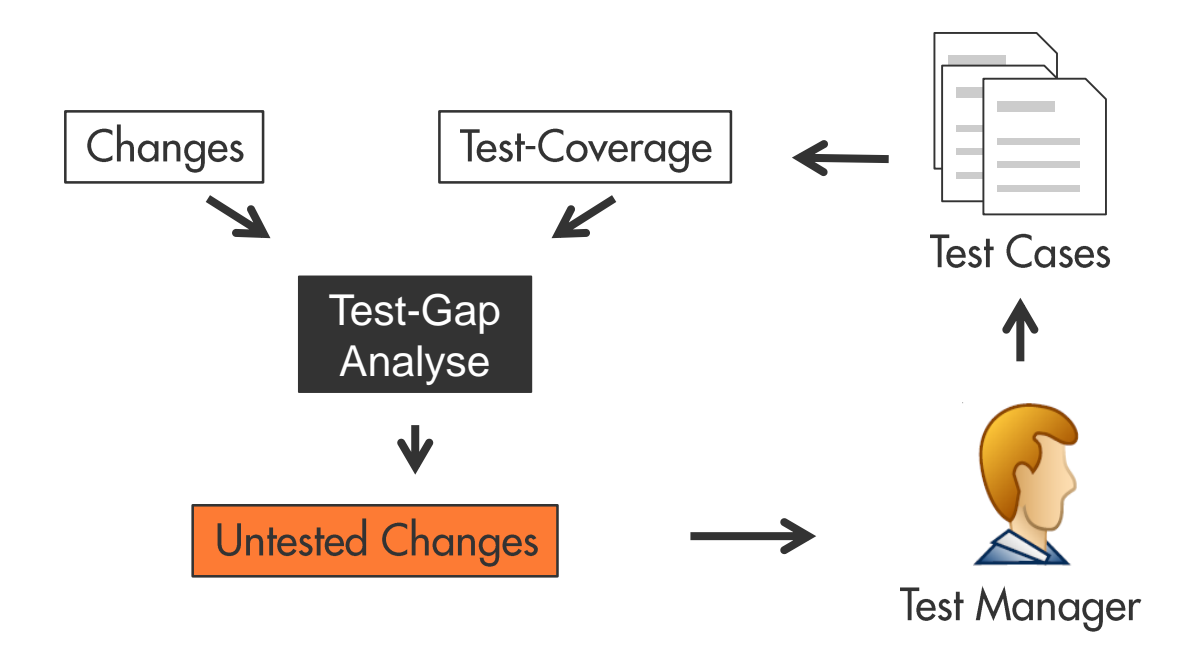

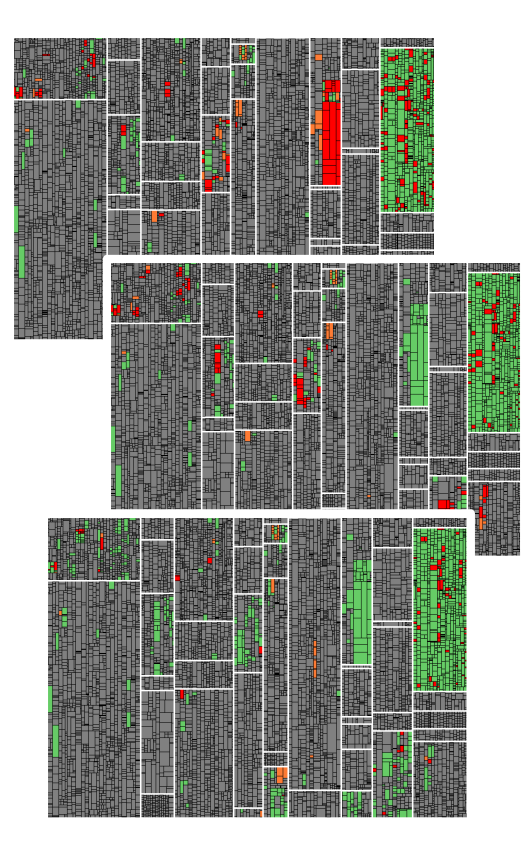

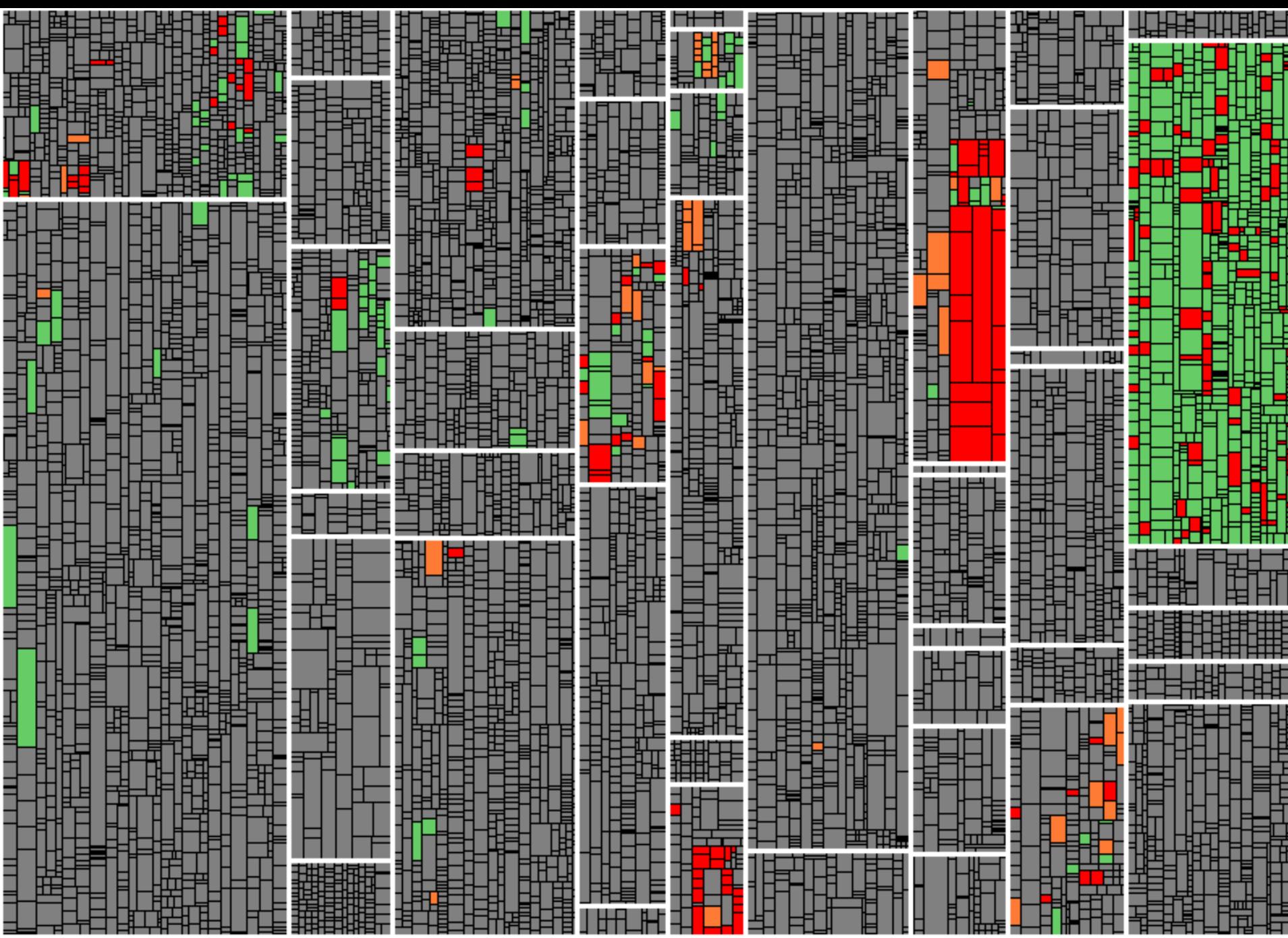

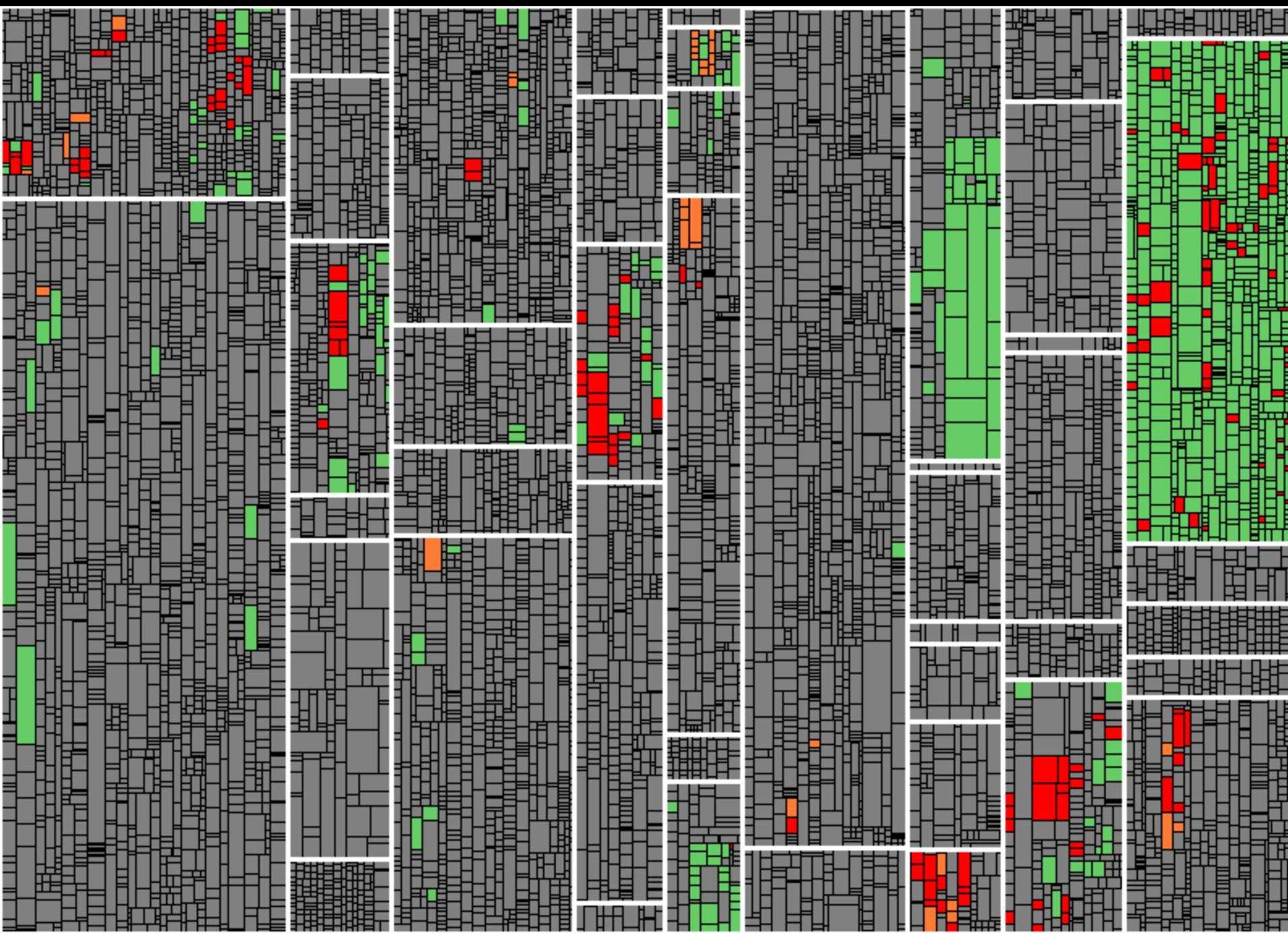

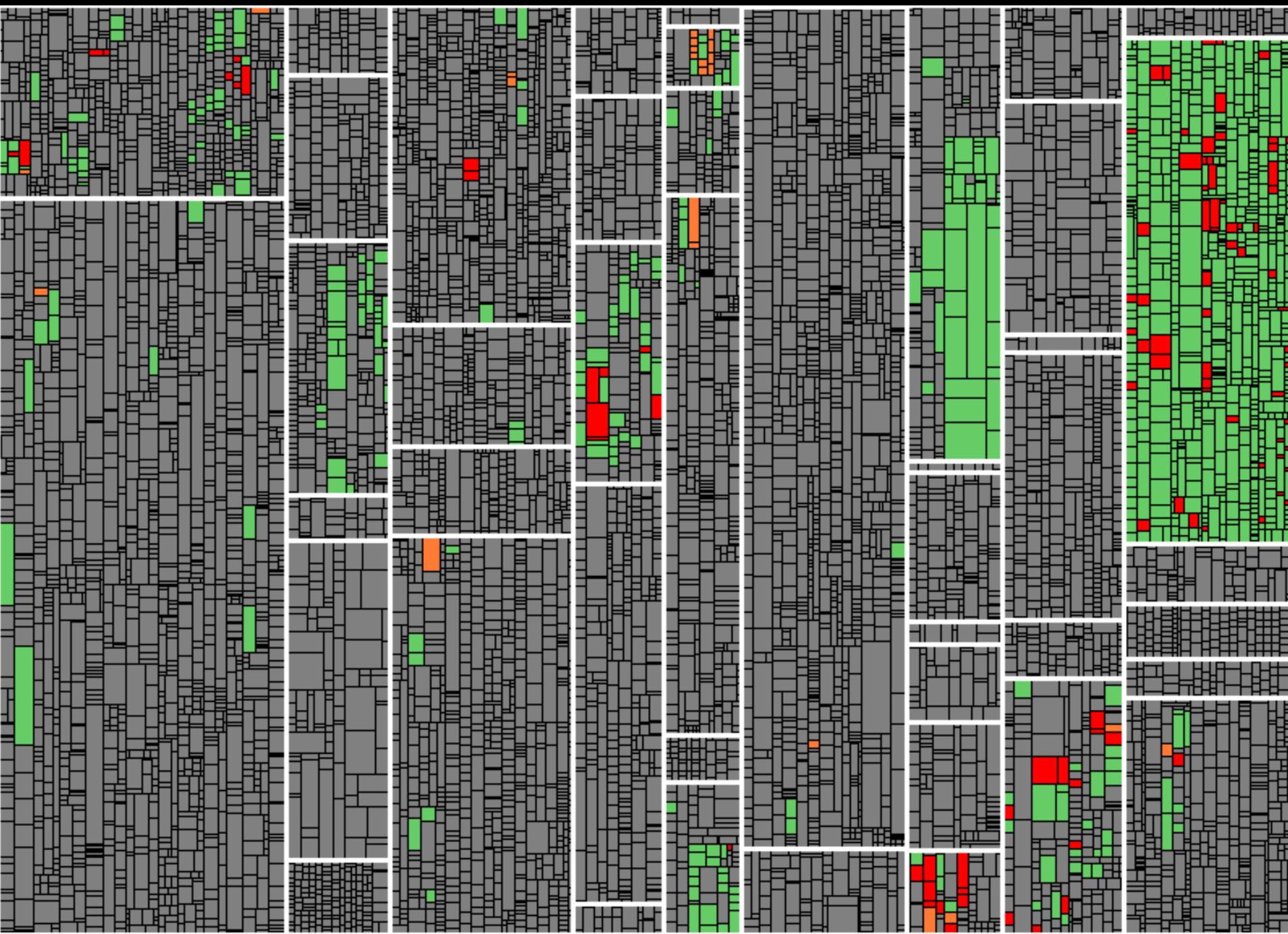

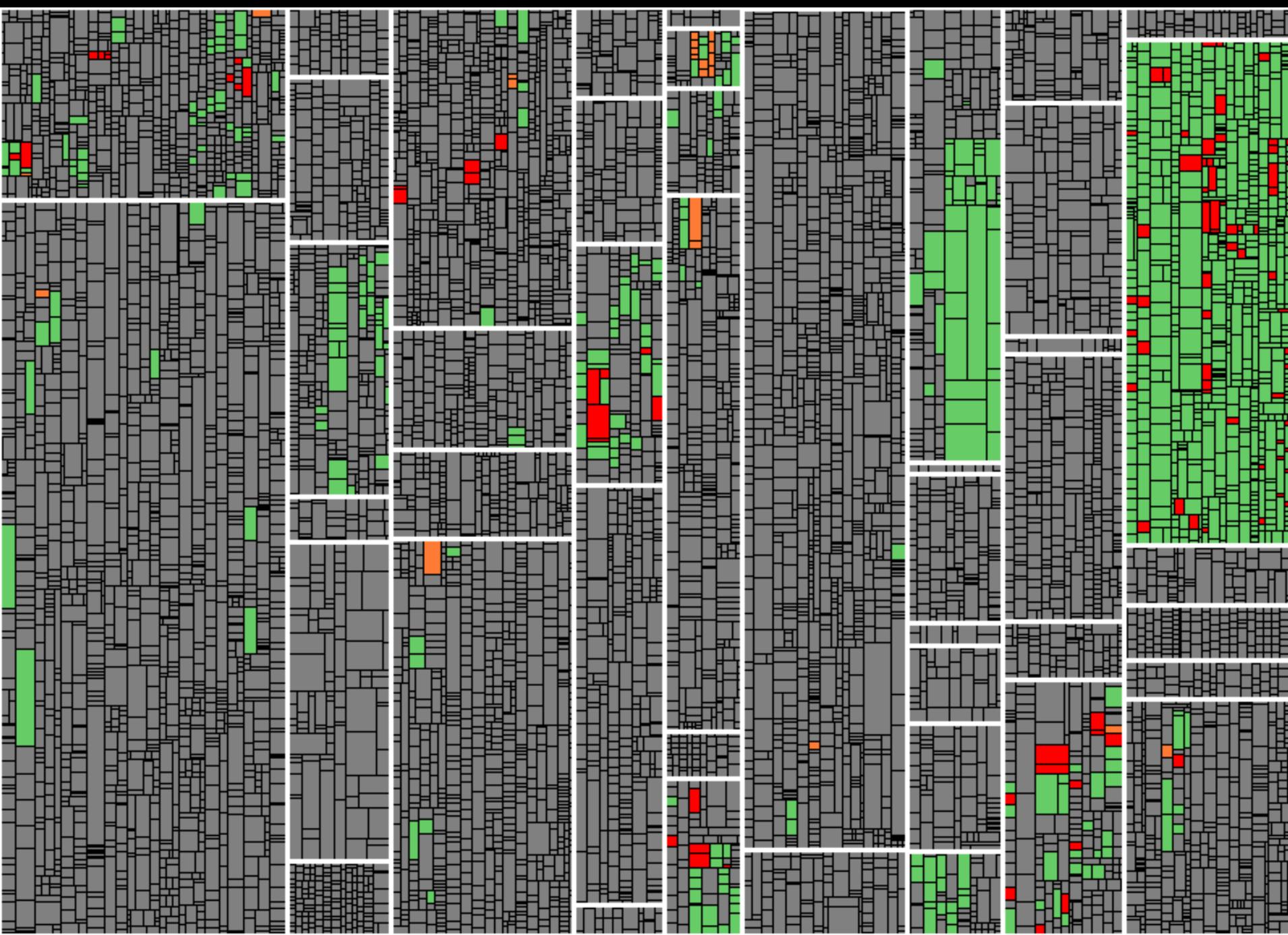

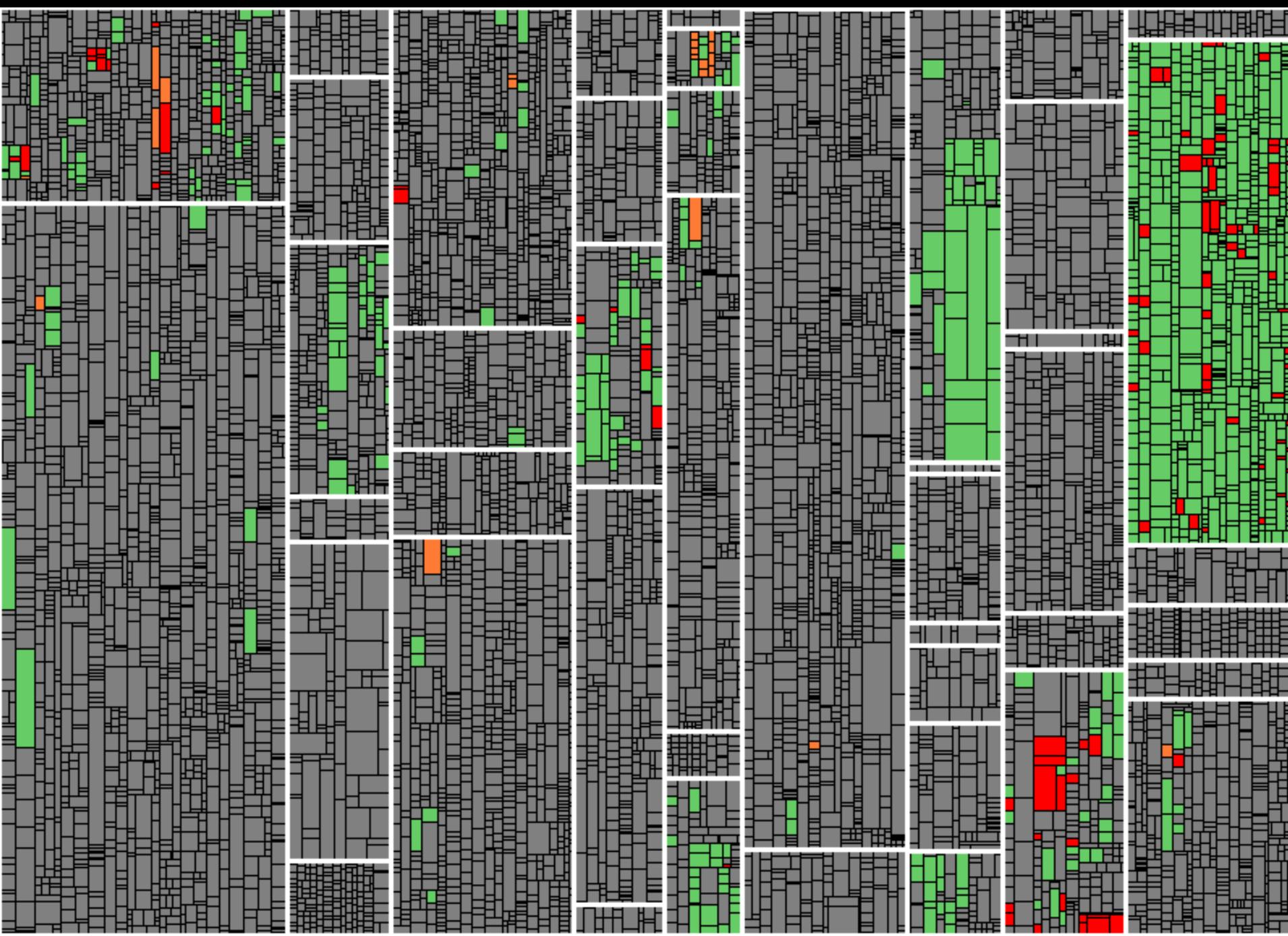

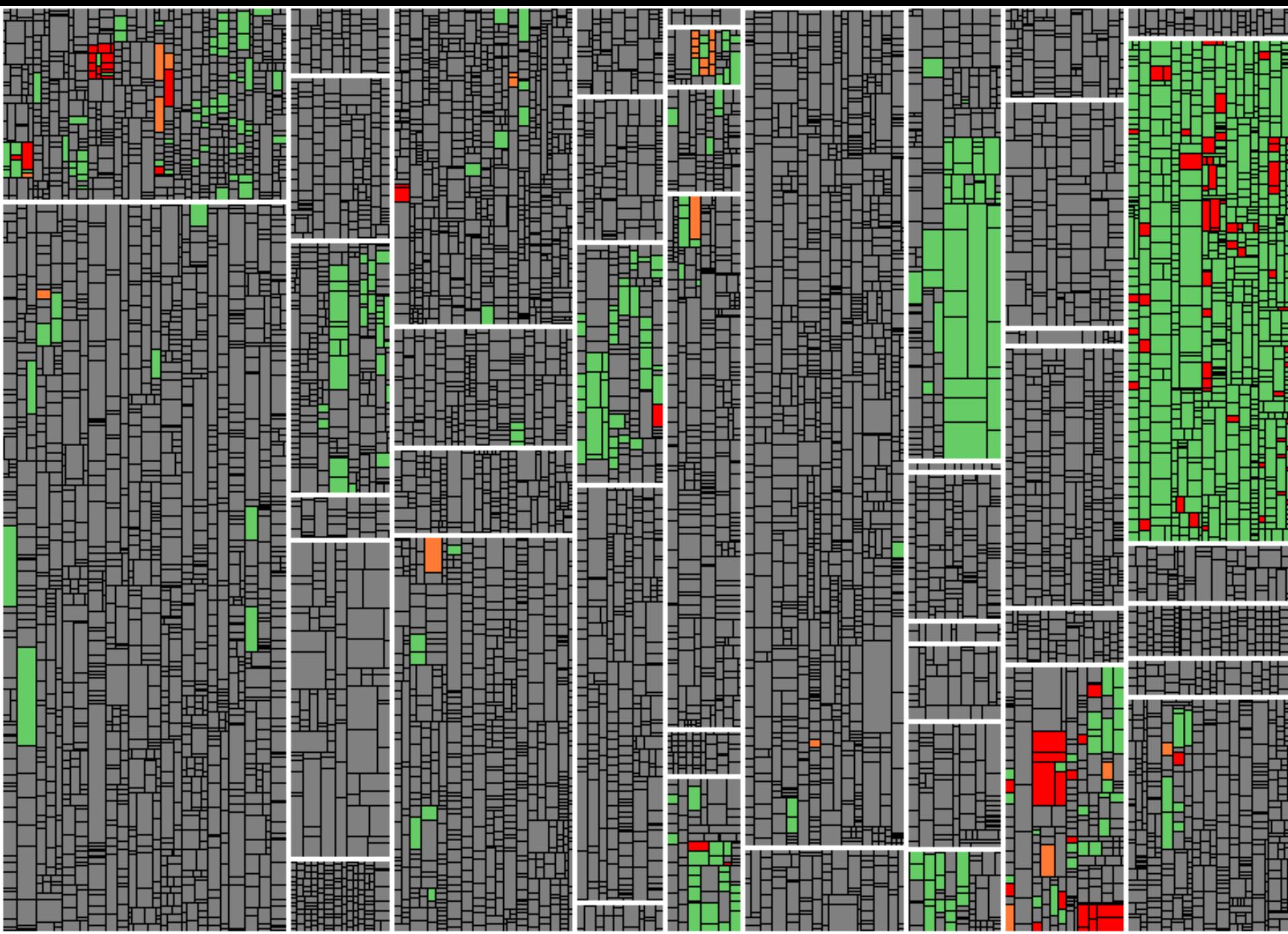

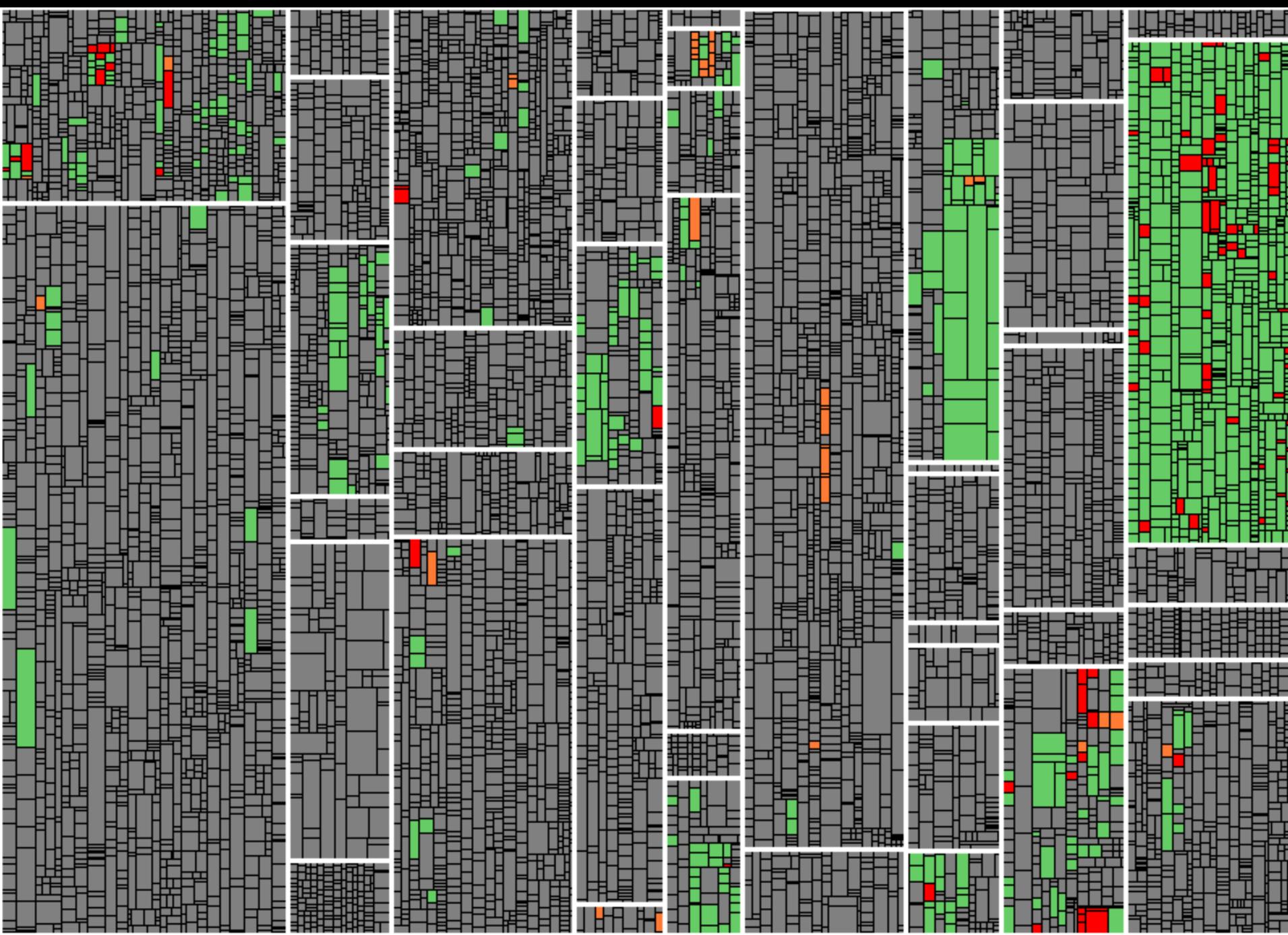

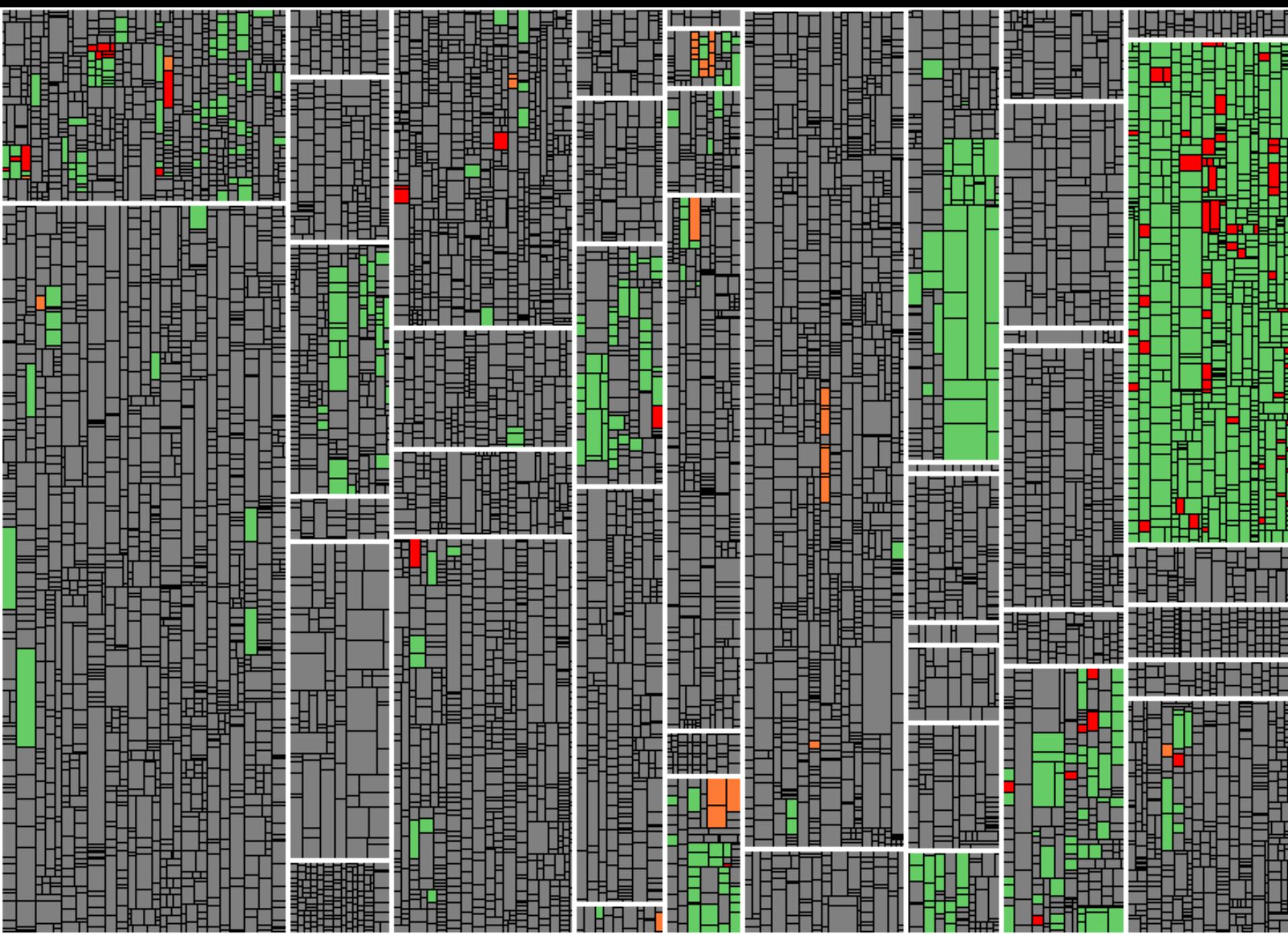

## Release-Test: Beispiel (2)

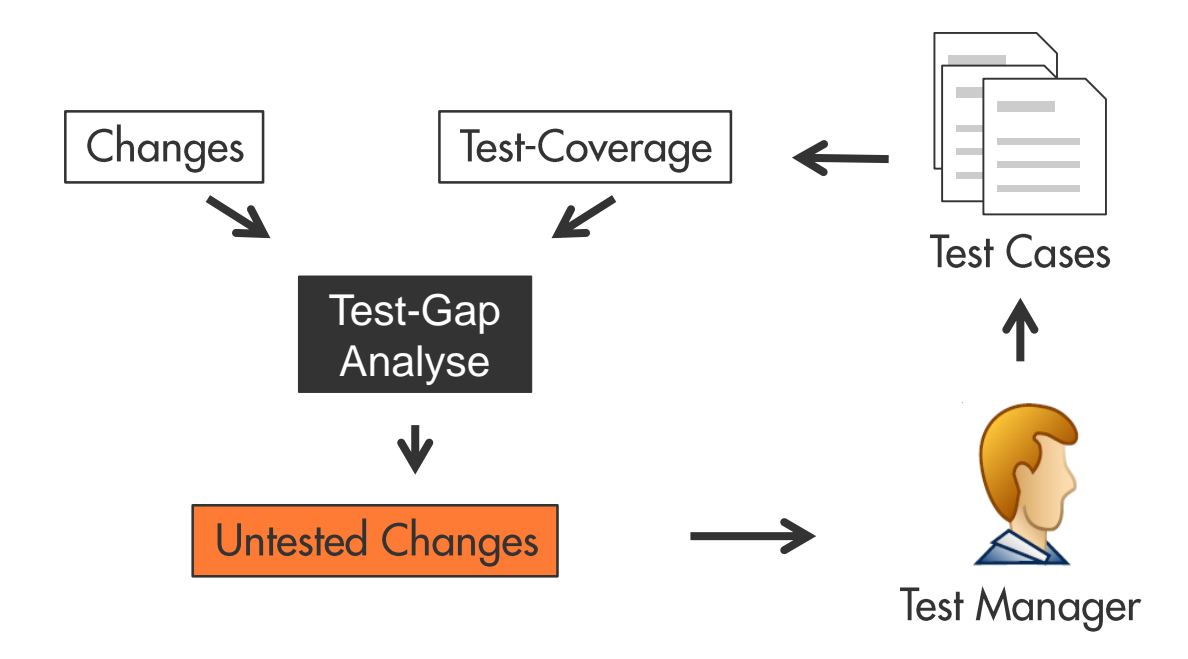

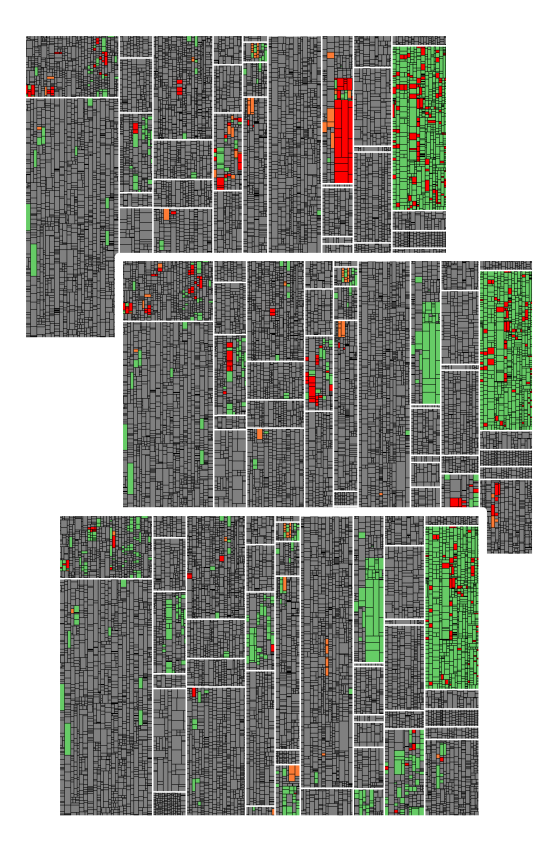

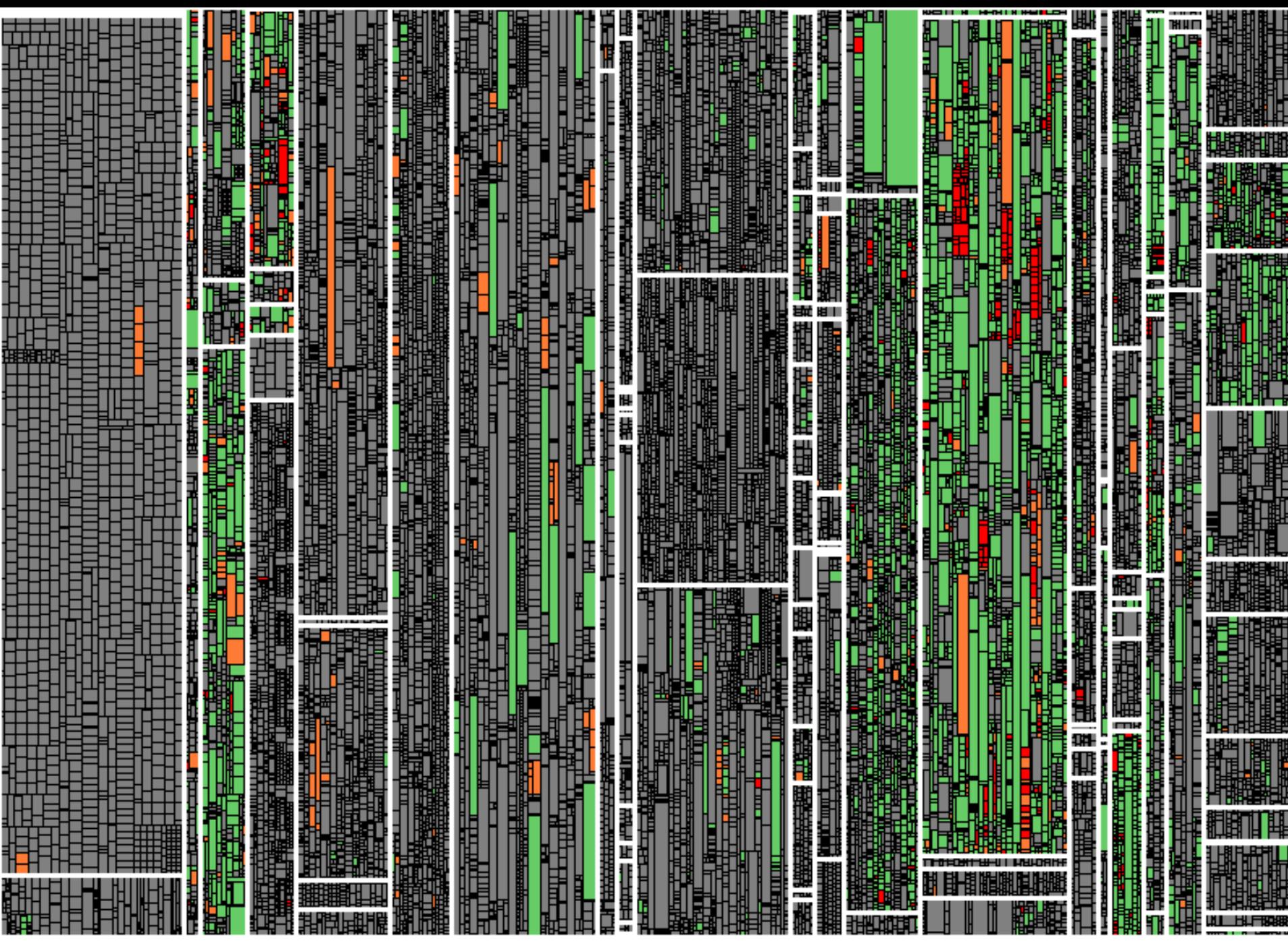

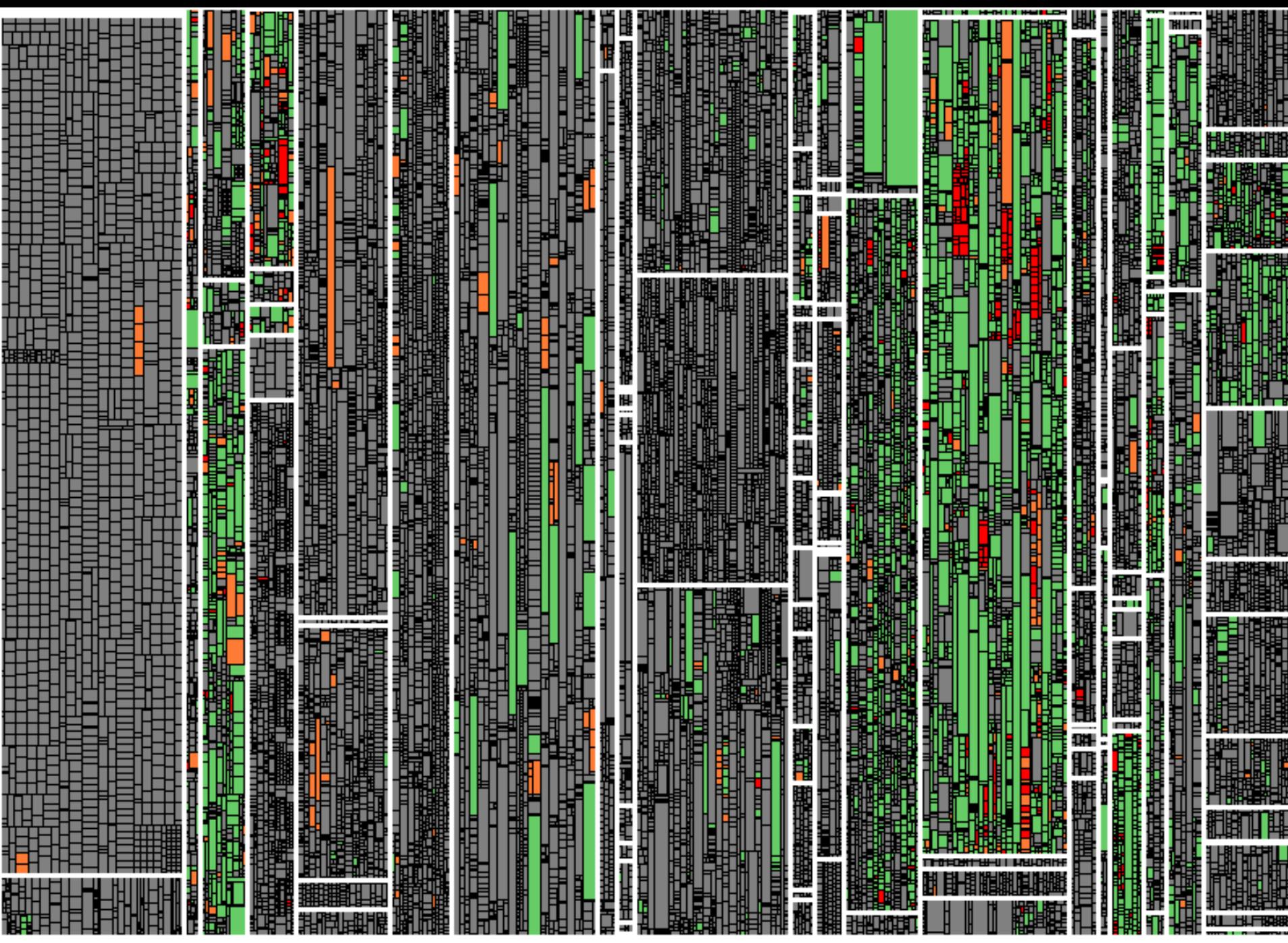

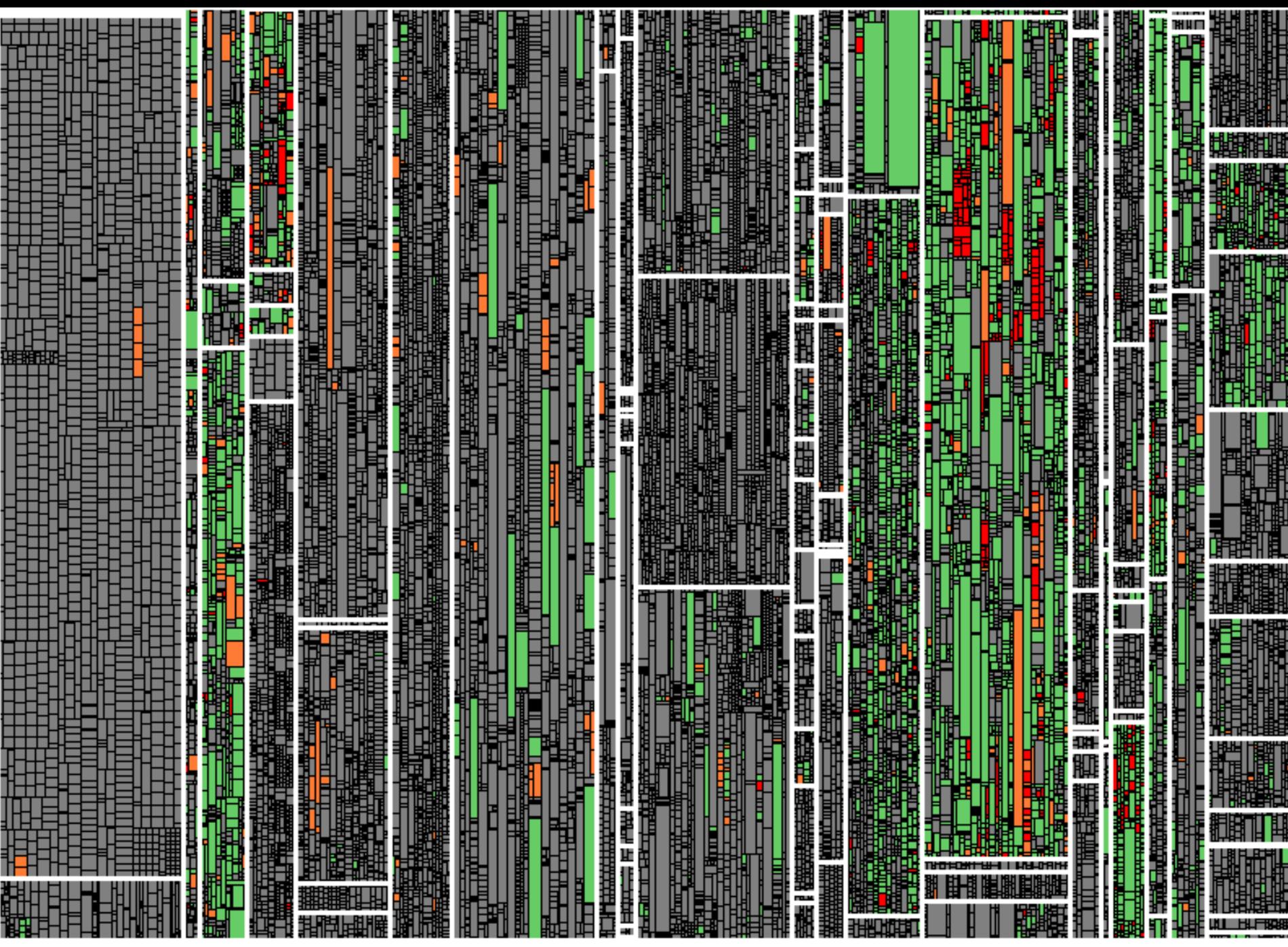

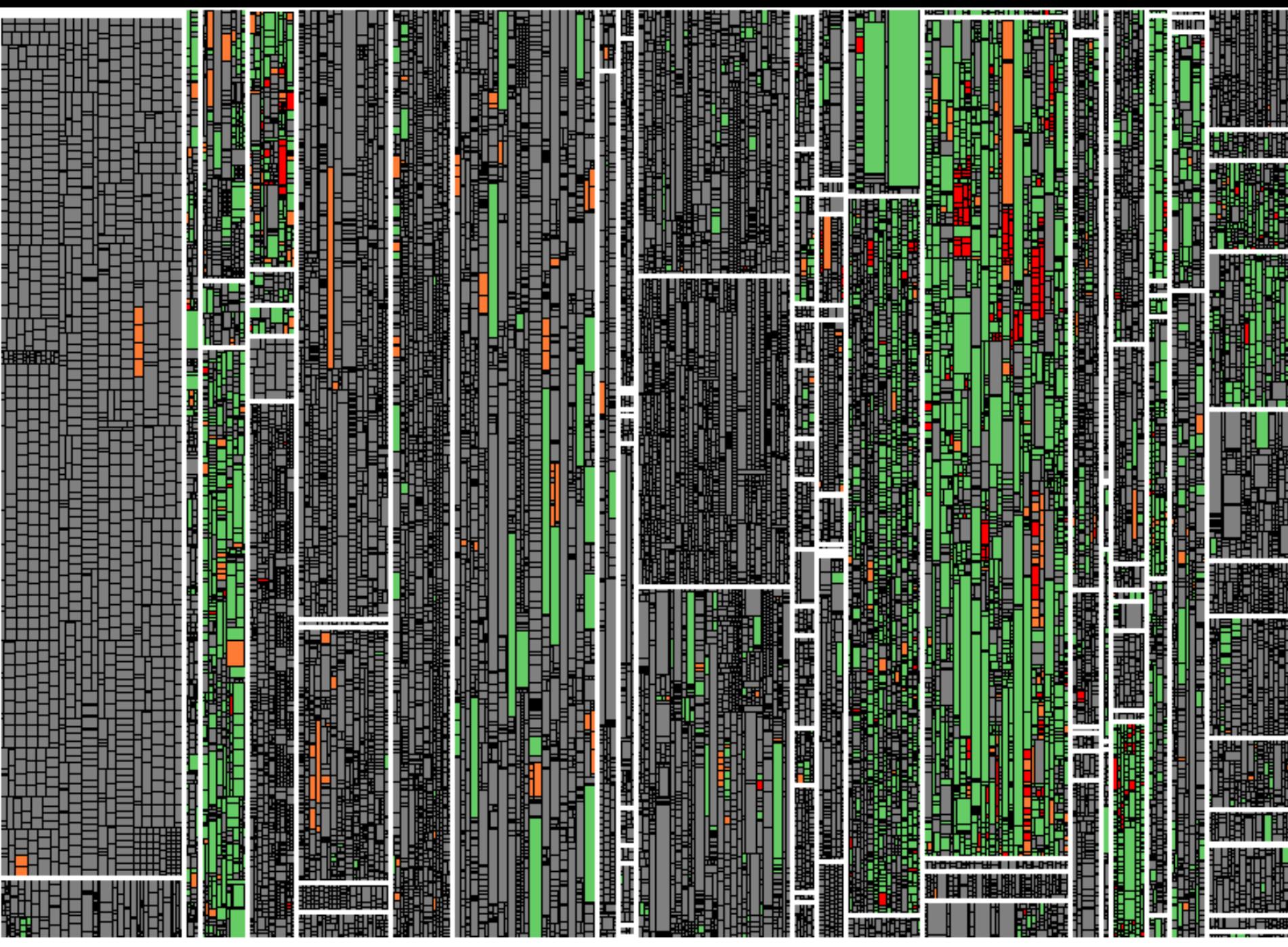

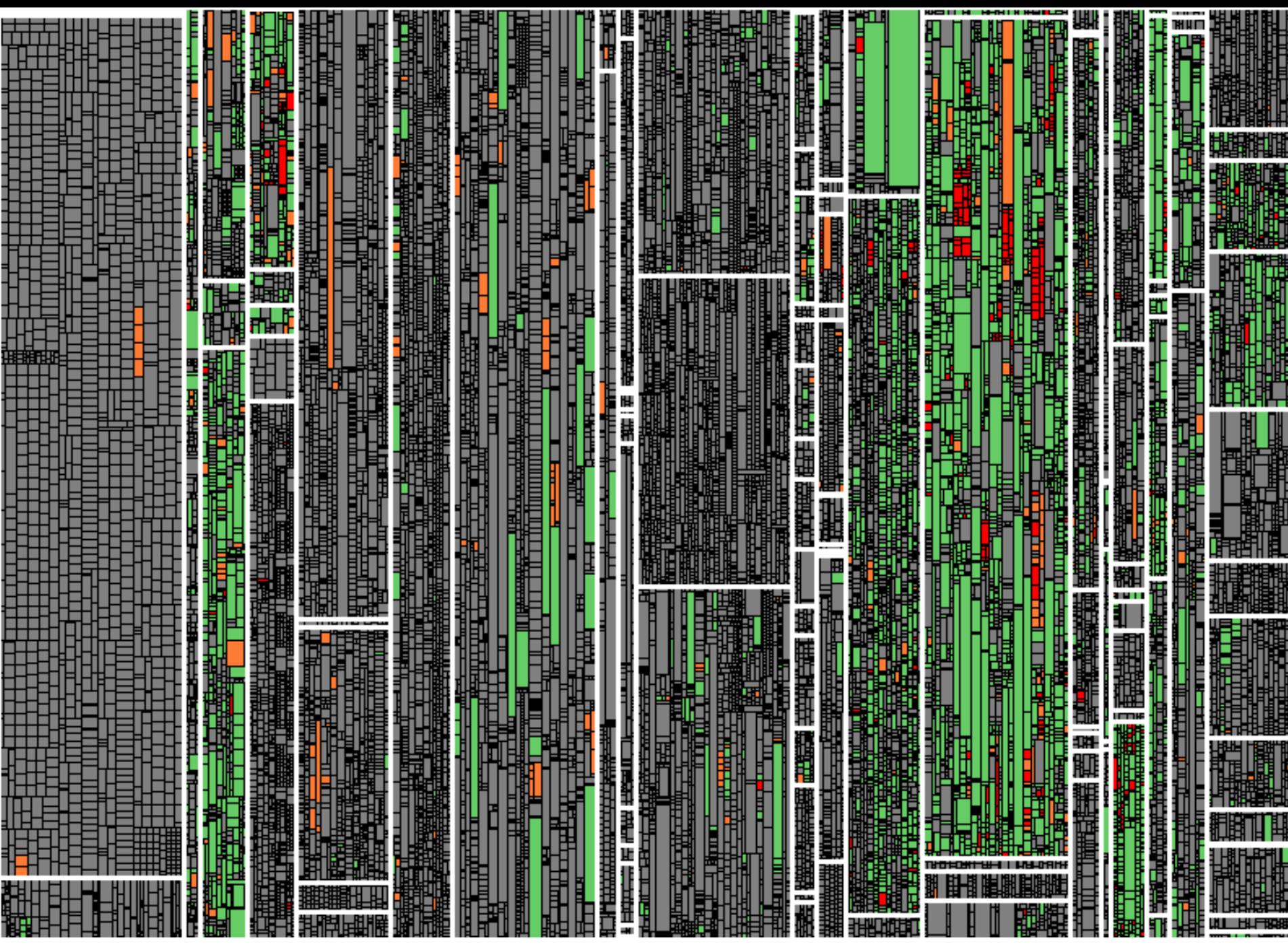

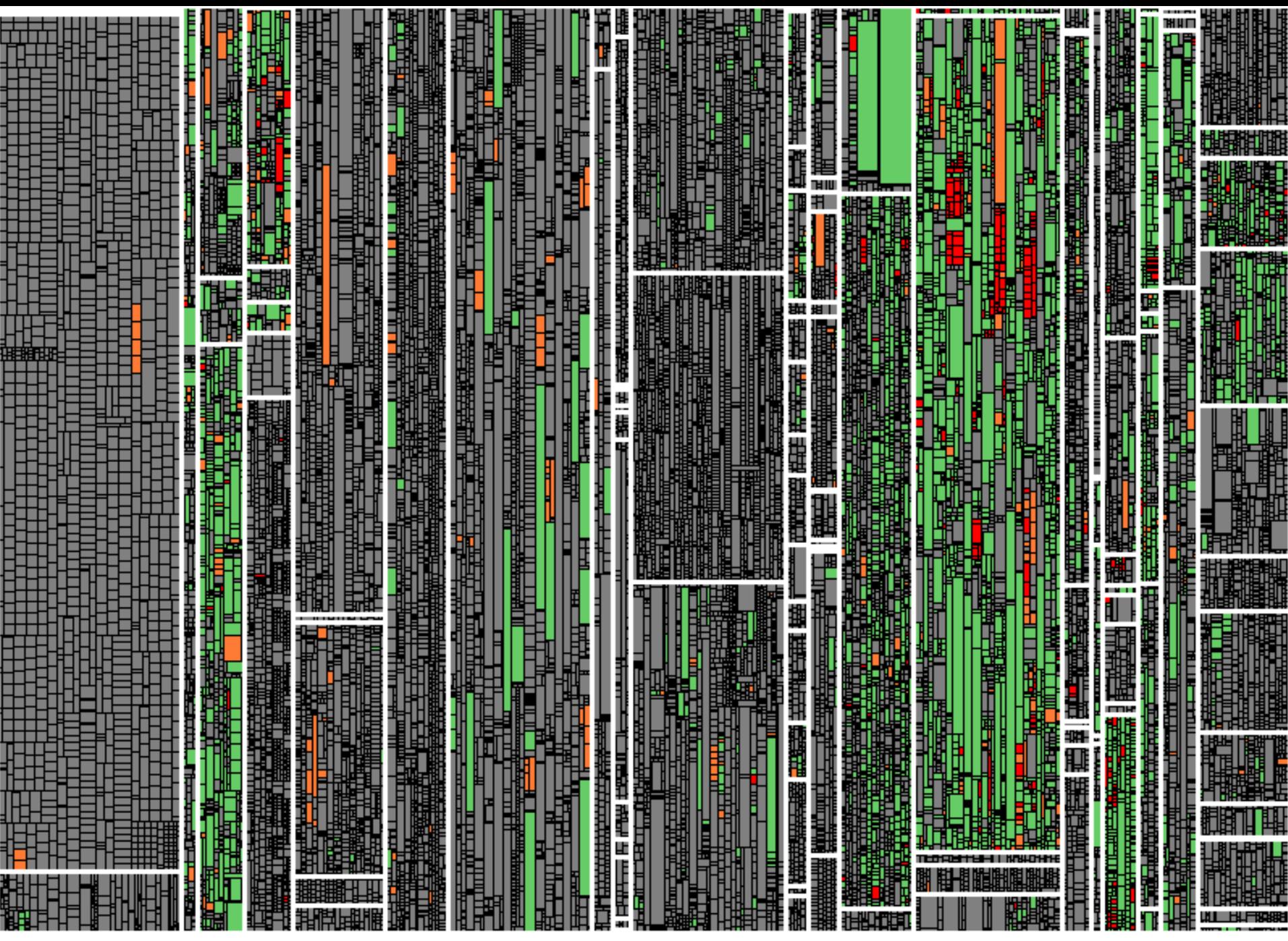

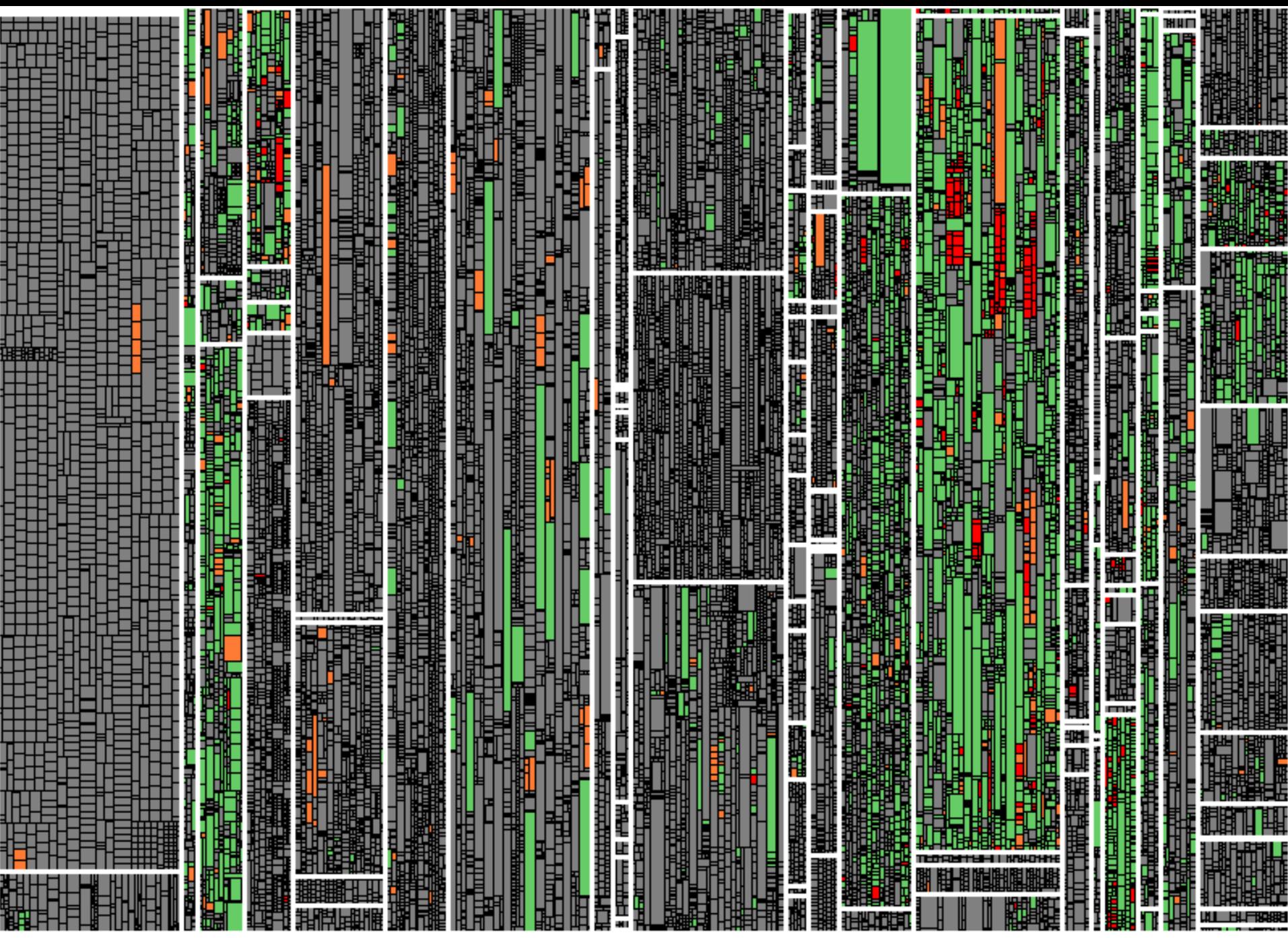

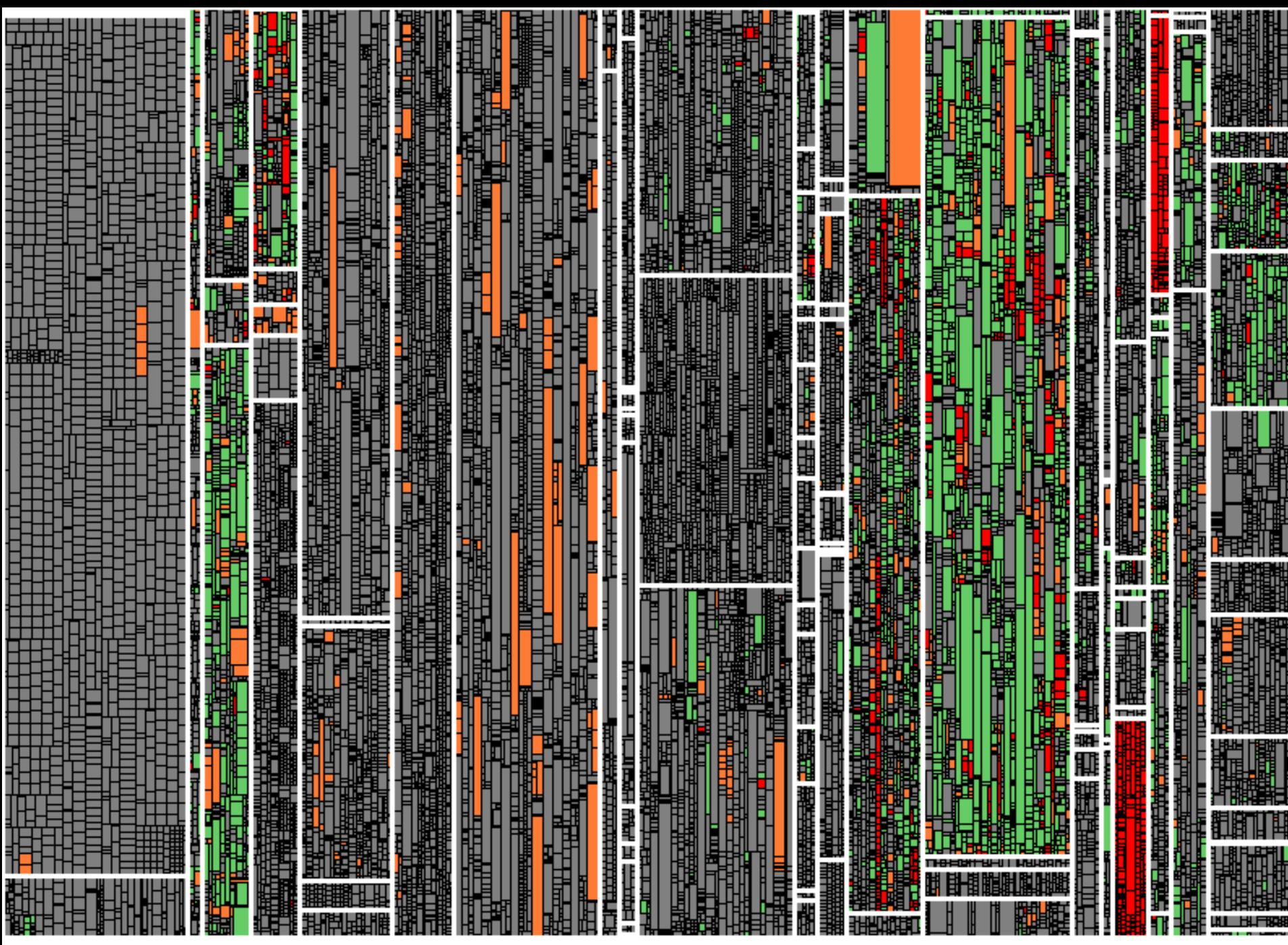

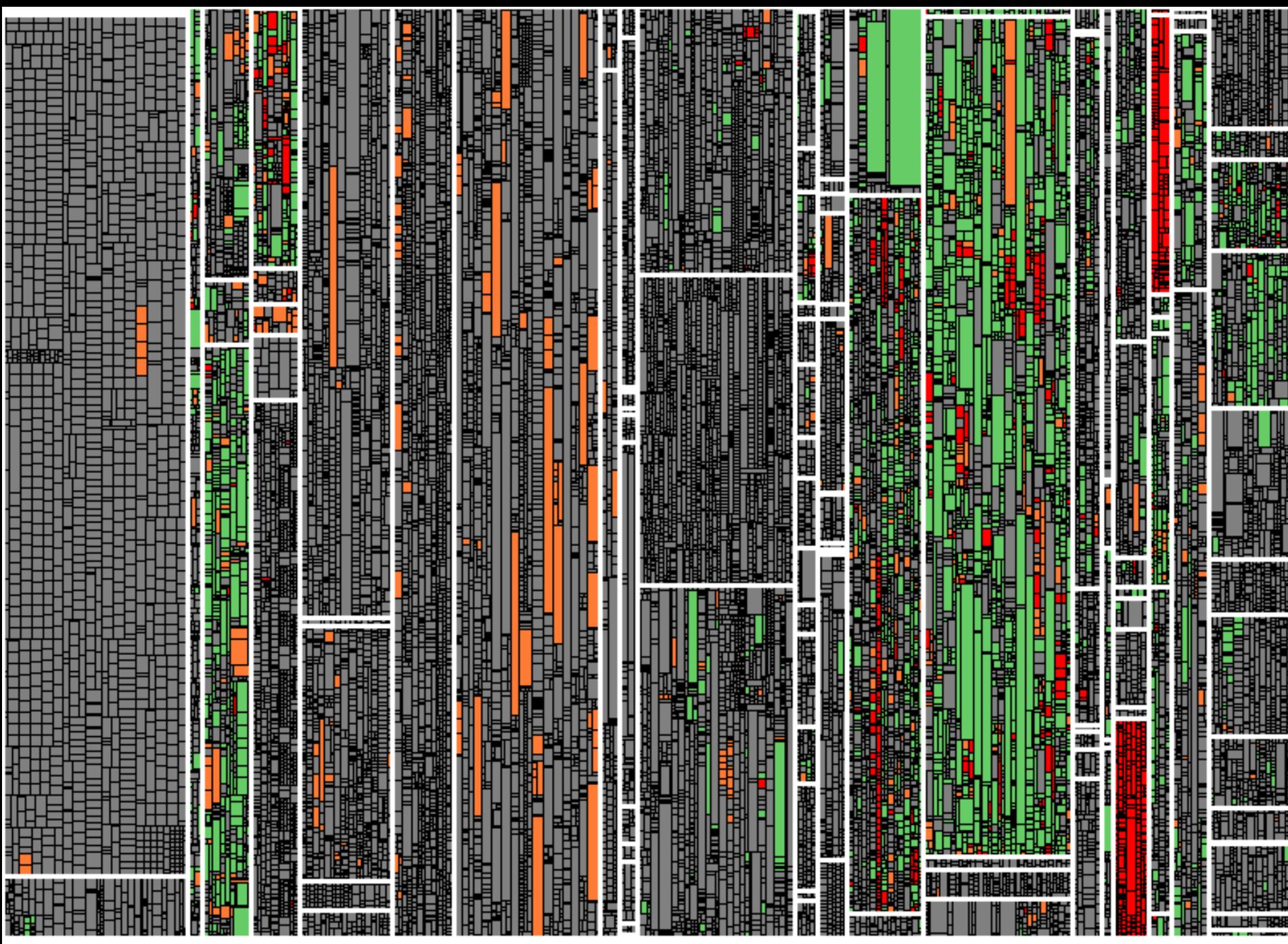

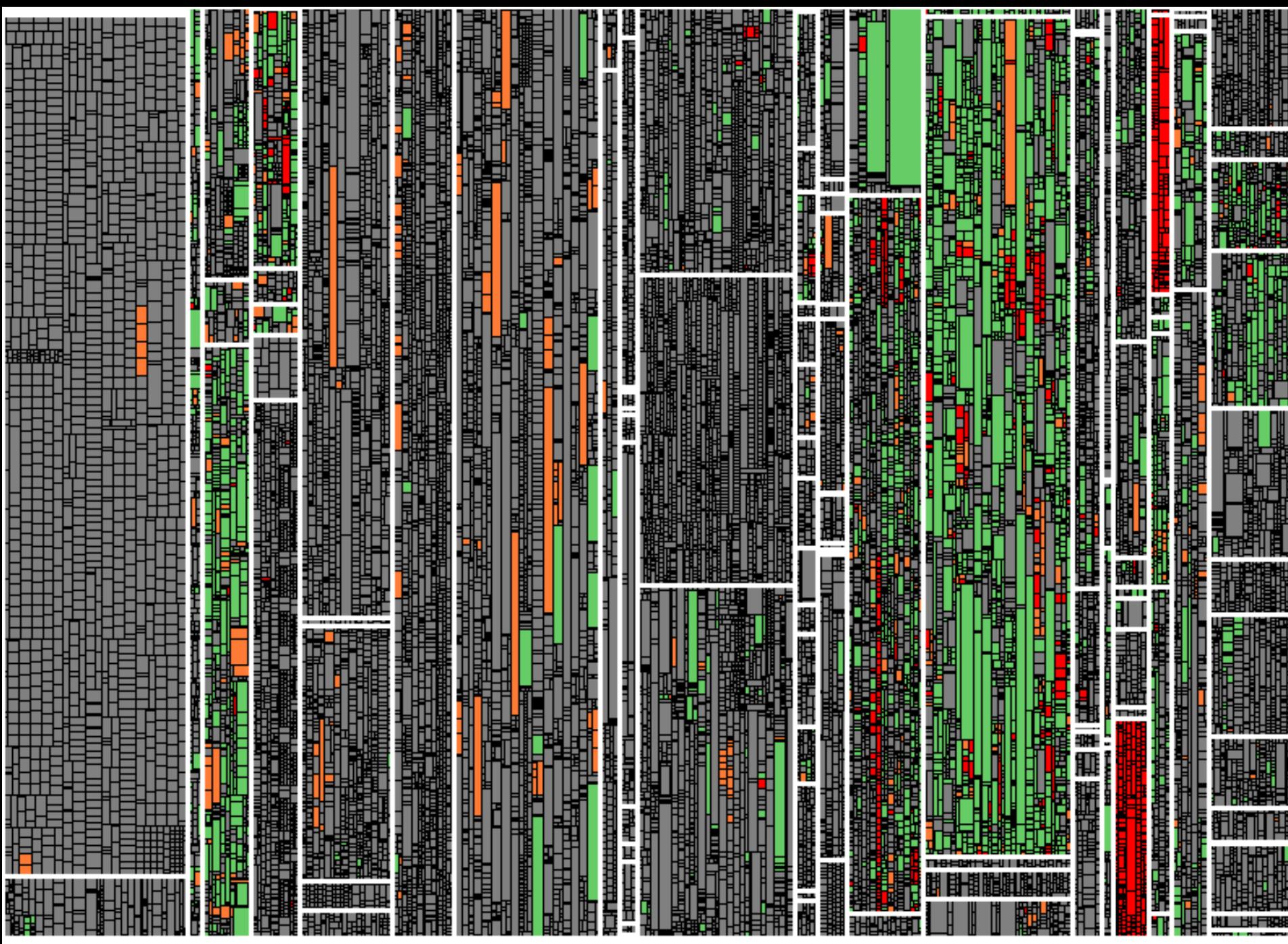

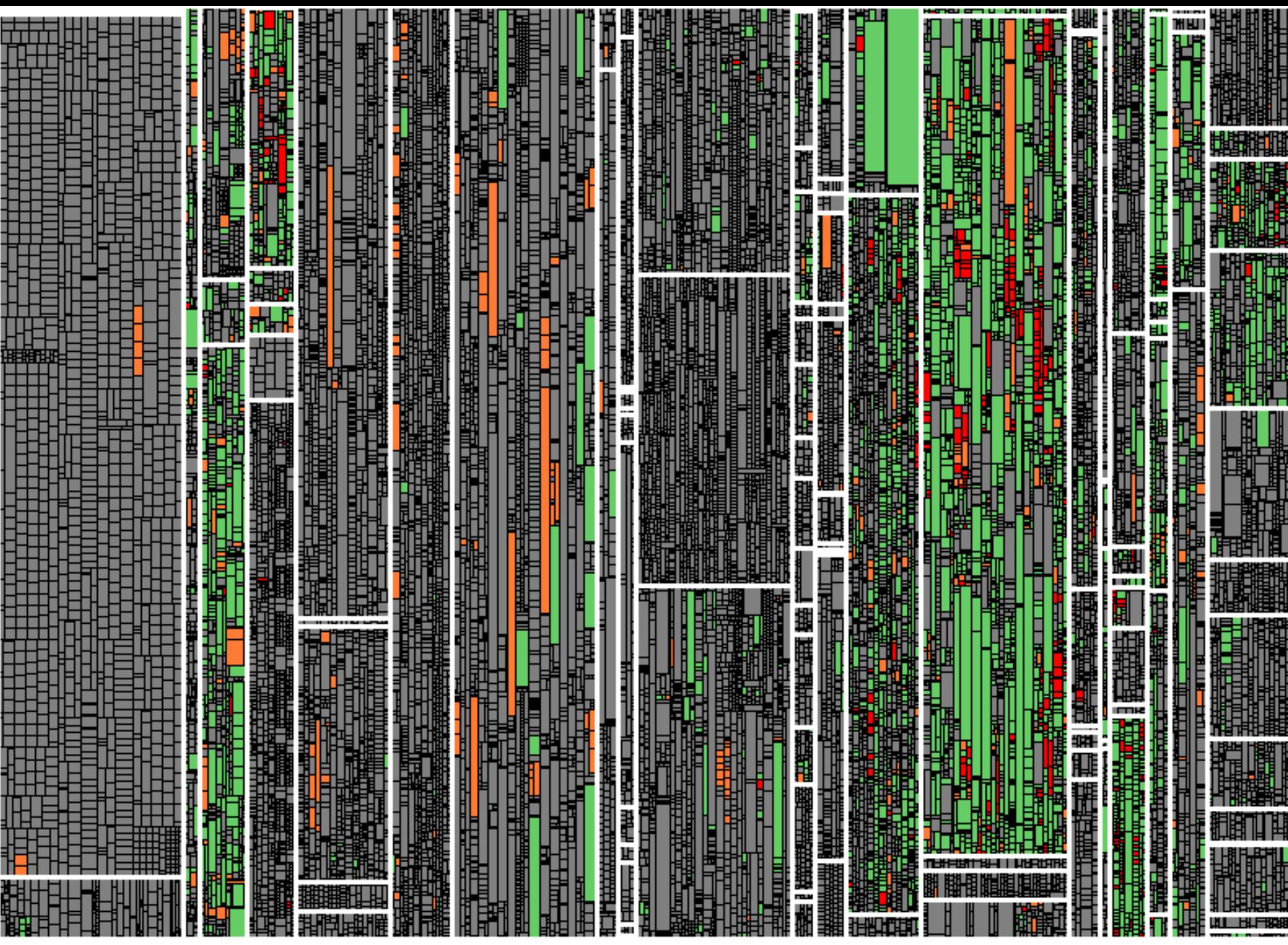

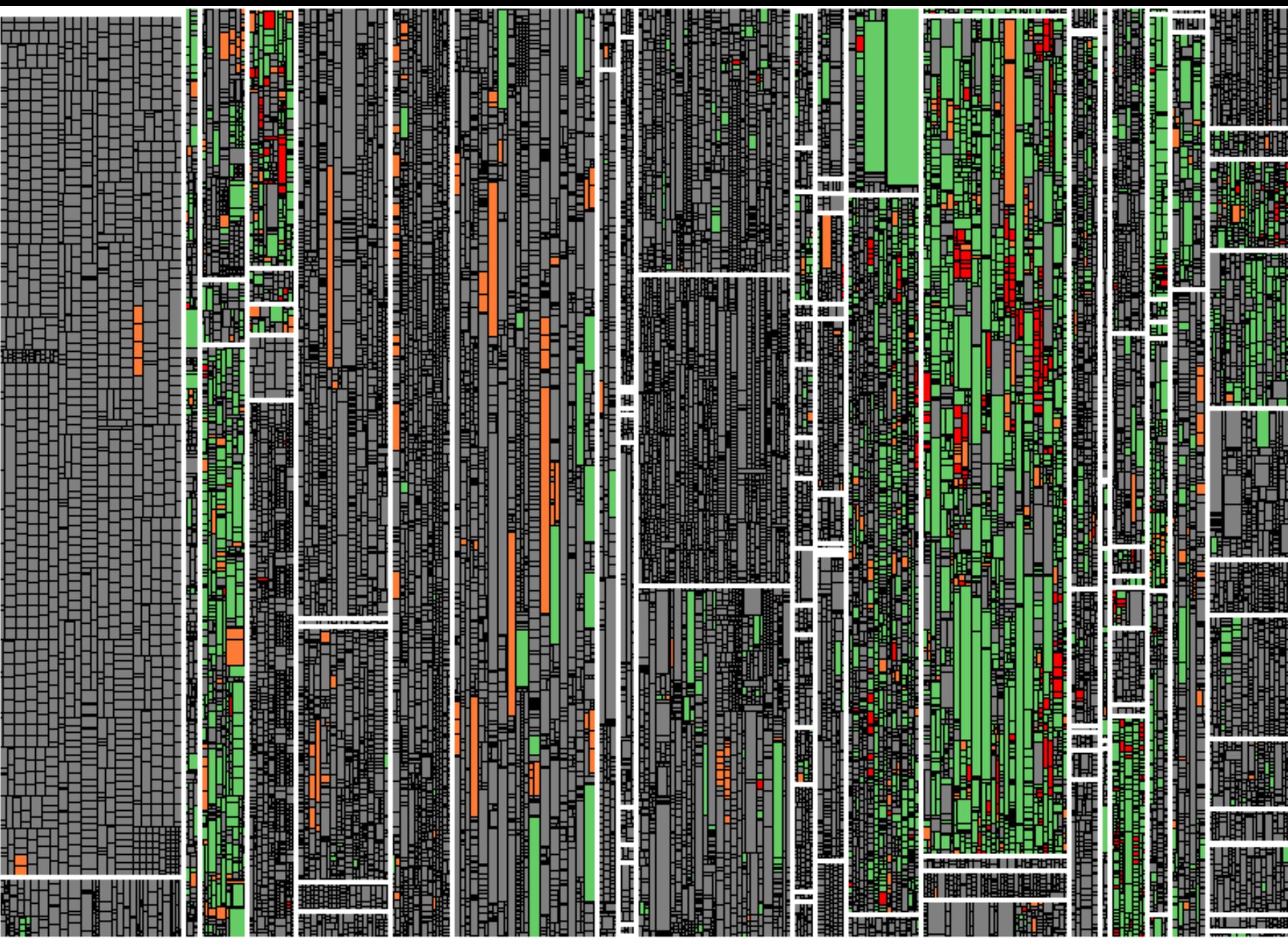

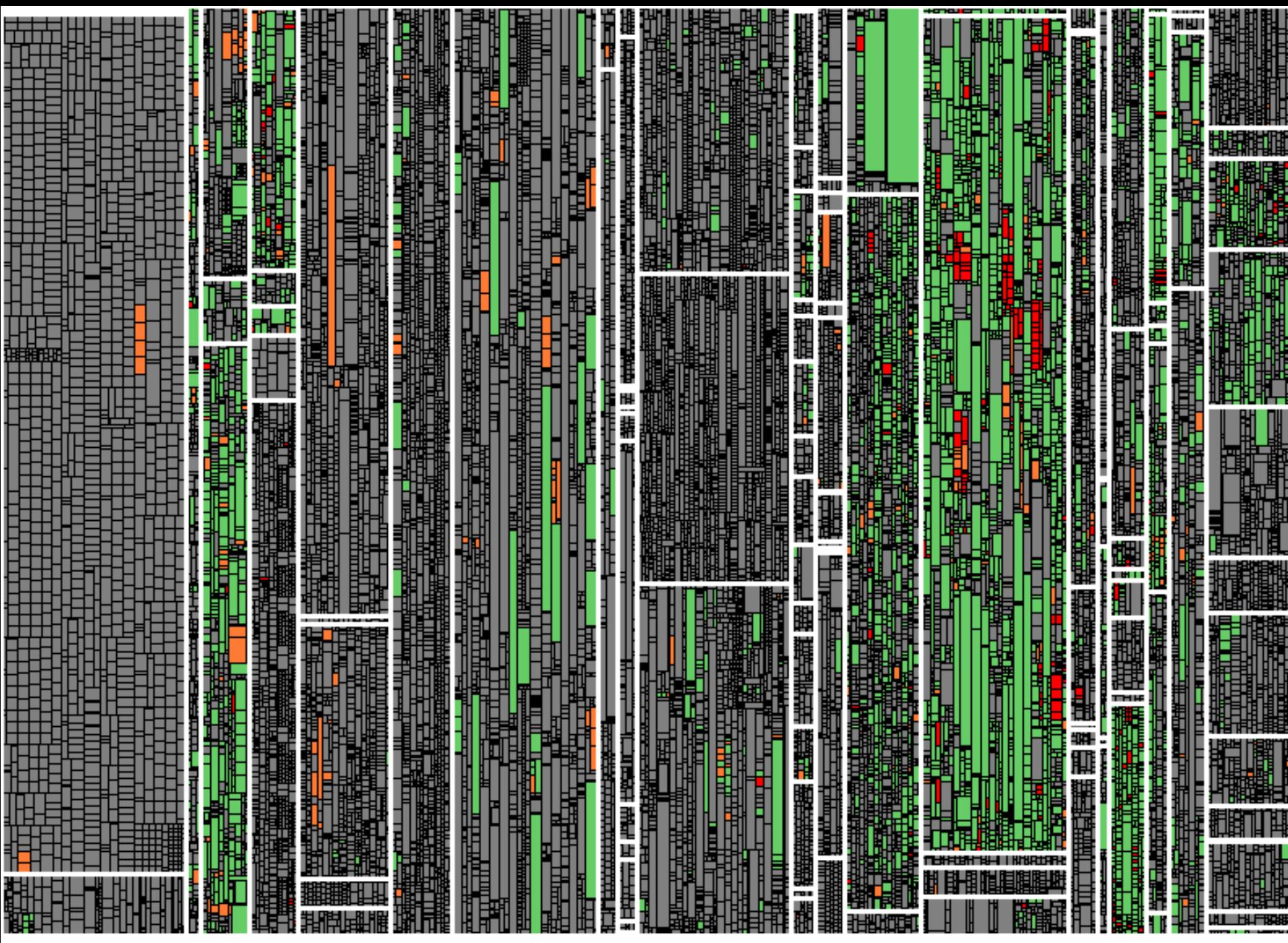

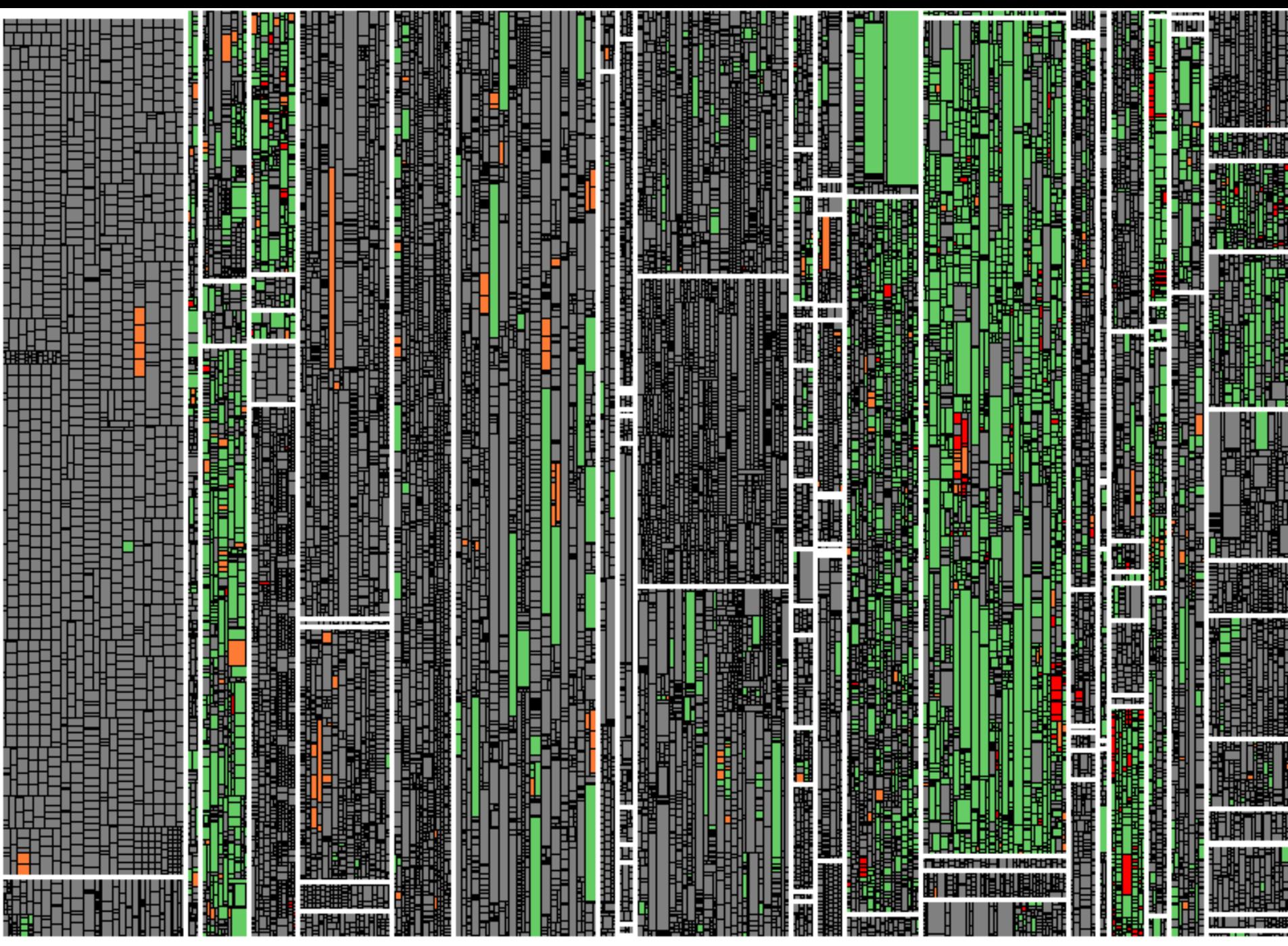

## **TGA im Iterations-Test**

- Arbeit in Iterationen in Work Items strukturiert. (a.k.a. Change Requests, Issues, Tickets, ...).
- Test-Gap-Information liegt aktuell auf Ebene von  $\overline{\phantom{a}}$ Code vor, nicht auf Ebene von Work-Items.
- Zusammenhang Test-Gaps <-> Work Items unklar.  $\mathbb{Z}^{\mathbb{Z}}$

- Einige Teams wollen während dem Iterationstest nur einzelne Work Items testen.
- Unklar, welche Test-Gaps das betrifft.  $\overline{\phantom{a}}$
- > Roadmap: Filtern von Test-Gaps nach Work Items und Iterationen.

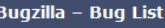

Home | New | Browse | Search

#### **Hide Search Description**

**Status: UNCONFIRMED, NEW, ASSIGNED, RE** 

#### 83 bugs found.

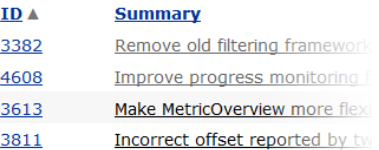

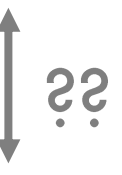

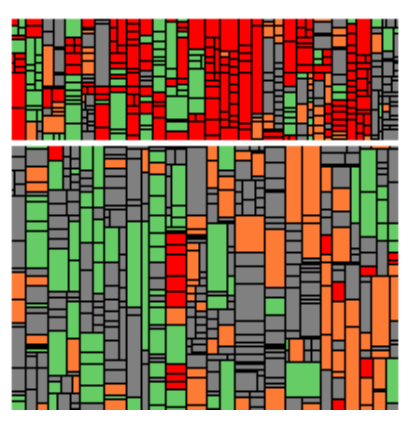

### **Lesson Learned**

Für Hotfix-Tests und Release-Tests funktioniert die Betrachtung aller Änderungen seit dem letzten Release.

Für Iterationstests ist es notwendig, auf einzelne Änderungen filtern zu können.

## Phasen der Einführung

- 1. Mit den Projekten beginnen, die viel Interesse haben
- 2. Show-Cases für andere Projekte ableiten
- 3. Für alle Projekte einführen
	- Erhebung Messdaten in Testumgebungen integrieren
	- Einrichtung TGA-Dashboards sehr einfach machen

Kontinuierlich Aufwände und Fehlerdaten messen

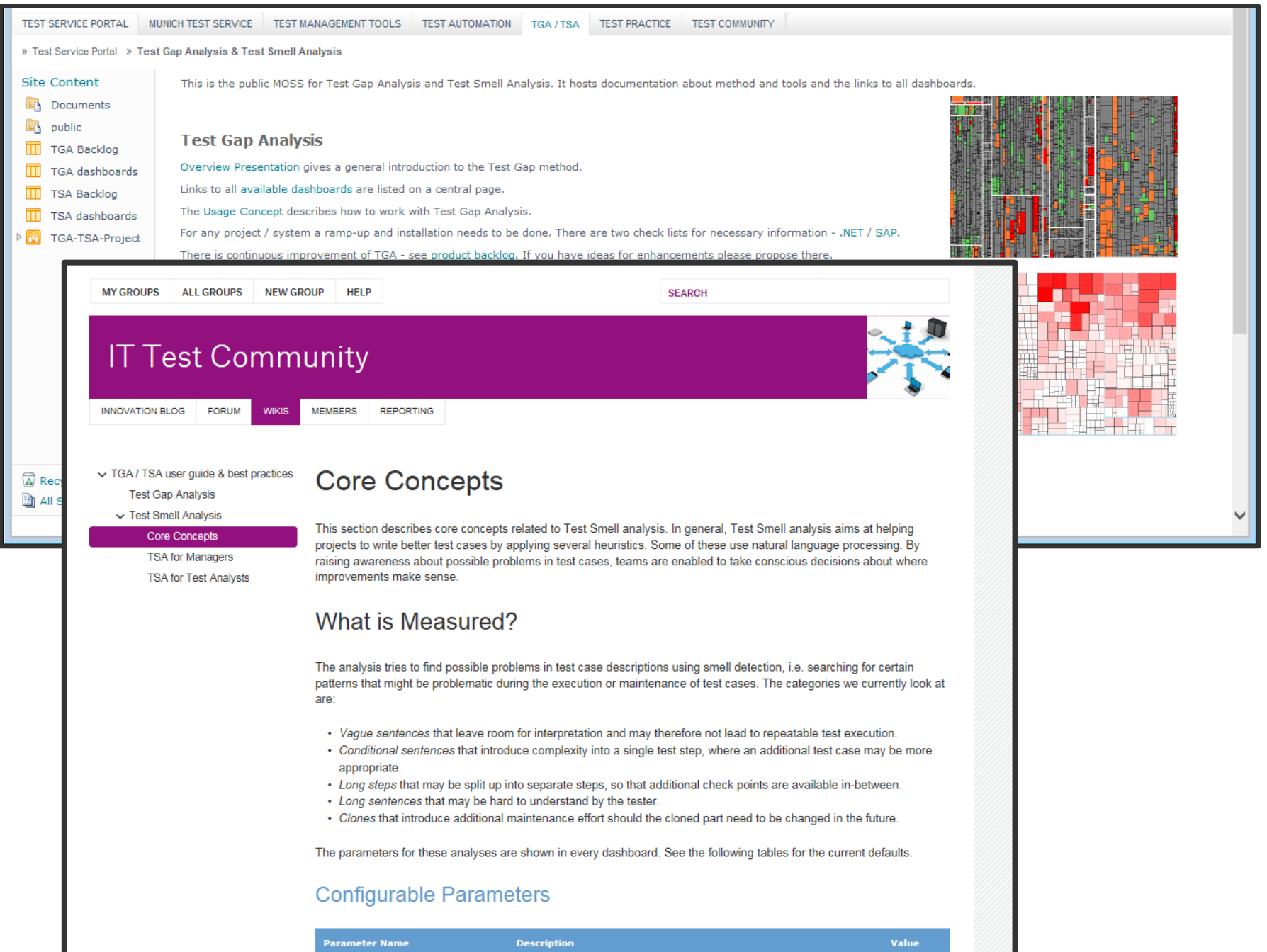

### **Lesson Learned**

Damit Test-Gap-Analyse langfristig eingesetzt wird, muss Change-Management betrieben werden.

### Live-Demo: TGA mit Teamscale

- Heute um 14:35 Uhr  $\blacksquare$
- Solution Provider Forum (Treppe in der Lobby hoch)
- Live-Demo an Open-Source System
- Q&A
- Kostenlose  $\blacksquare$ Evaluierungslizenz für Teilnehmer

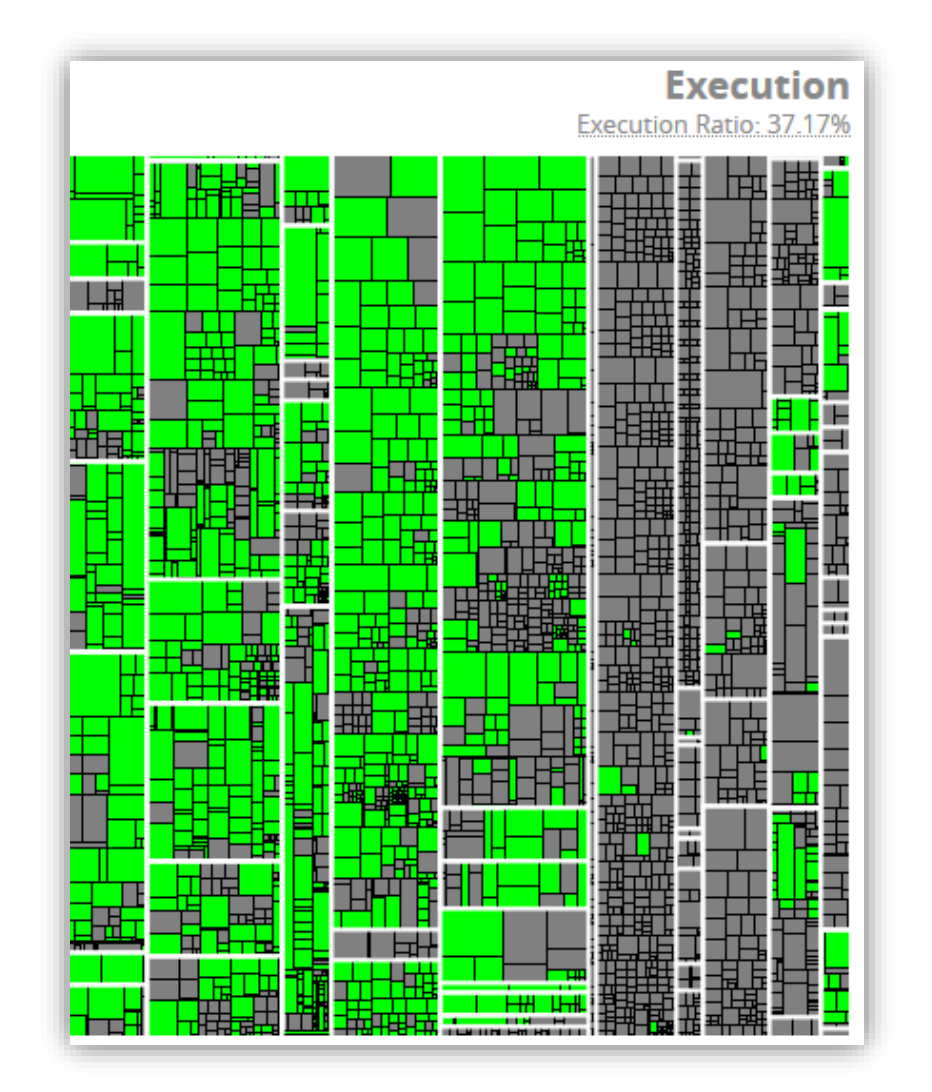

### Fazit

Test-Gap-Analyse schafft Transparenz. Sie wird von vielen Teams genutzt, um ungewollt ungetestete Änderungen zu vermeiden.

Jede Test-Art hat unterschiedliche Anforderungen. Test-Gap-Analyse ist am einfachsten bei Hotfix- & Release-Tests einsetzbar.

Damit Test-Gap-Analyse langfristig eingesetzt wird, muss Change-Management betrieben werden.

### **Kontakt**

Wir sind noch länger hier und freuen uns auf Diskussionen!

Uwe Proft · UProft@munichre.com

Dr. Elmar Juergens · juergens@cqse.eu · +49 179 6753863 @ElmarJuergens www.cqse.eu/en/blog